### **Руководство по эксплуатации компьютера** Dell Precision M6600

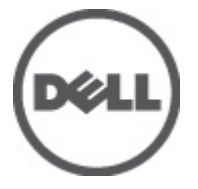

### <span id="page-1-0"></span>**Примечания**, **предупреждения и предостережения**

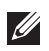

**ПРИМЕЧАНИЕ**: ПРИМЕЧАНИЕ. Содержит важную информацию, которая помогает более эффективно работать с компьютером.

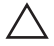

**ОСТОРОЖНО**: **Указывает на риск повреждения оборудования или потери данных в случае несоблюдения инструкций**.

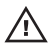

**ПРЕДУПРЕЖДЕНИЕ**: **ОСТОРОЖНО**! **Указывает на потенциальную опасность повреждения оборудования**, **получения травмы или на угрозу для жизни**.

**Информация**, **содержащаяся в данном документе**, **может быть изменена без уведомления**. **©** 2011 Dell Inc. **Все права защищены**.

Воспроизведение этих материалов в любой форме без письменного разрешения Dell Inc. строго запрещается.

Все торговые марки, упоминаемые в данном тексте - Dell™, логотип DELL, Dell Precision™, Precision ON™,ExpressCharge™, Latitude™, Latitude ON™, OptiPlex™, Vostro™ и Wi-Fi Catcher™ являются торговыми марками Dell Inc. Intel®, Pentium®, Xeon®, Core™, Atom™, Centrino® и Celeron® являются зарегистрированными торговыми марками или торговыми марками Intel Corporation в США и других странах. AMD® является зарегистрированной торговой маркой, а AMD Opteron™, AMD Phenom™, AMD Sempron™, AMD Athlon™, ATI Radeon™ и ATI FirePro™ - торговыми марками Advanced Micro Devices, Inc. Microsoft®, Windows®, MS-DOS®, Windows Vista®, кнопка «Пуск» Windows Vista и Office Outlook <sup>®</sup>являются зарегистрированными торговыми марками или торговыми марками Microsoft Corporation в США и (или) в других странах. Blu-ray Disc™ является торговой маркой, принадлежащей Blu-ray Disc Association (BDA) и лицензированной для использования на дисках и плеерах. Словесный знак Bluetooth® является зарегистрированной торговой маркой, принадлежащей Bluetooth® SIG, Inc., и любое использование этого знака со стороны Dell Inc. разрешено лицензией. Wi-Fi® является зарегистрированной торговой маркой Wireless Ethernet Compatibility Alliance, Inc.

Другие торговые марки и торговые названия могут быть использованы в настоящем документе в качестве ссылки на их владельцев и на названия их продуктов. Dell Inc. отказывается от любых прав собственности на торговые марки и торговые названия, кроме своих собственных.

 $2011 - 06$ 

Rev. A00

# Содержание

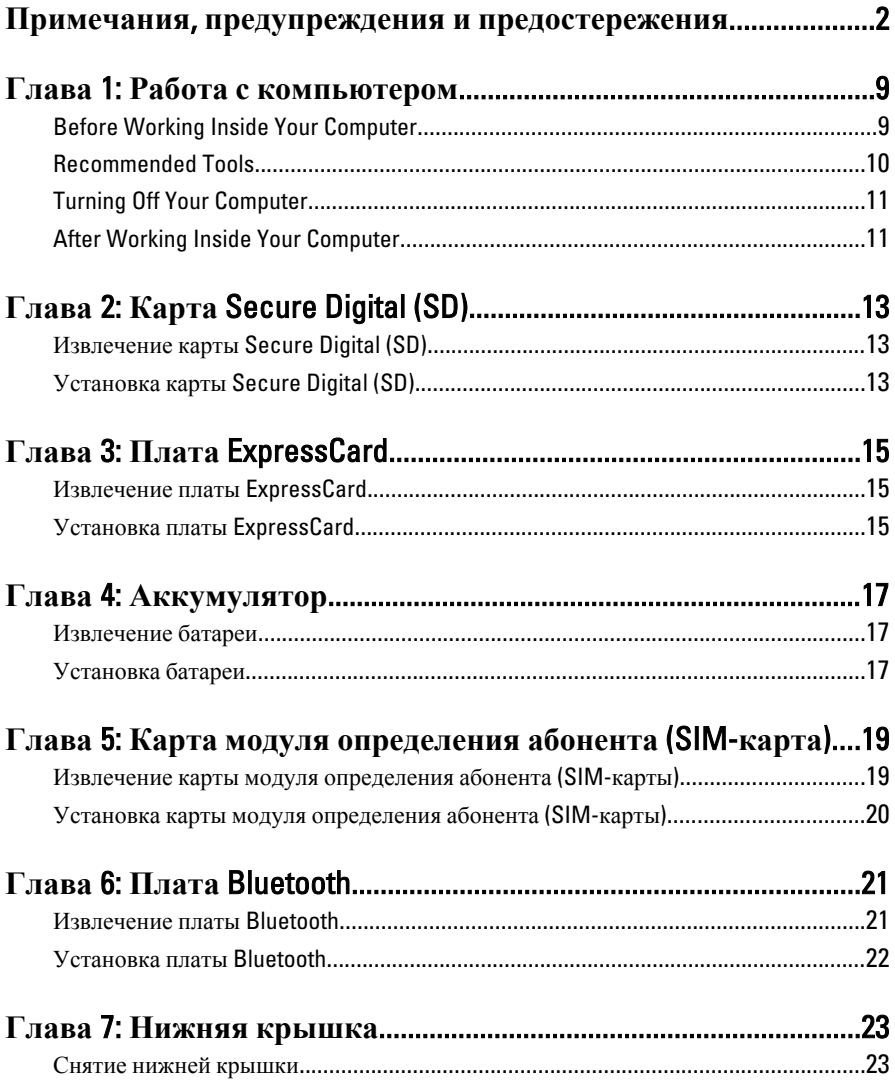

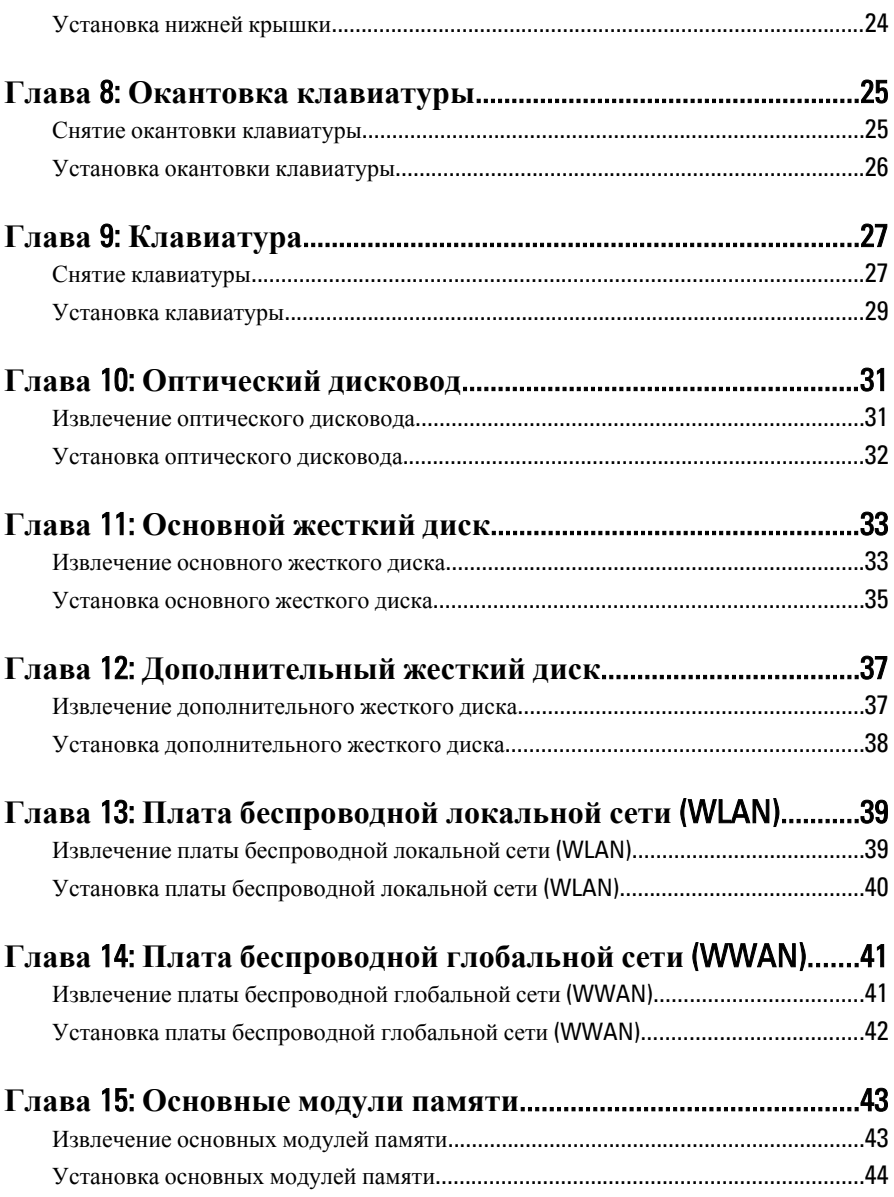

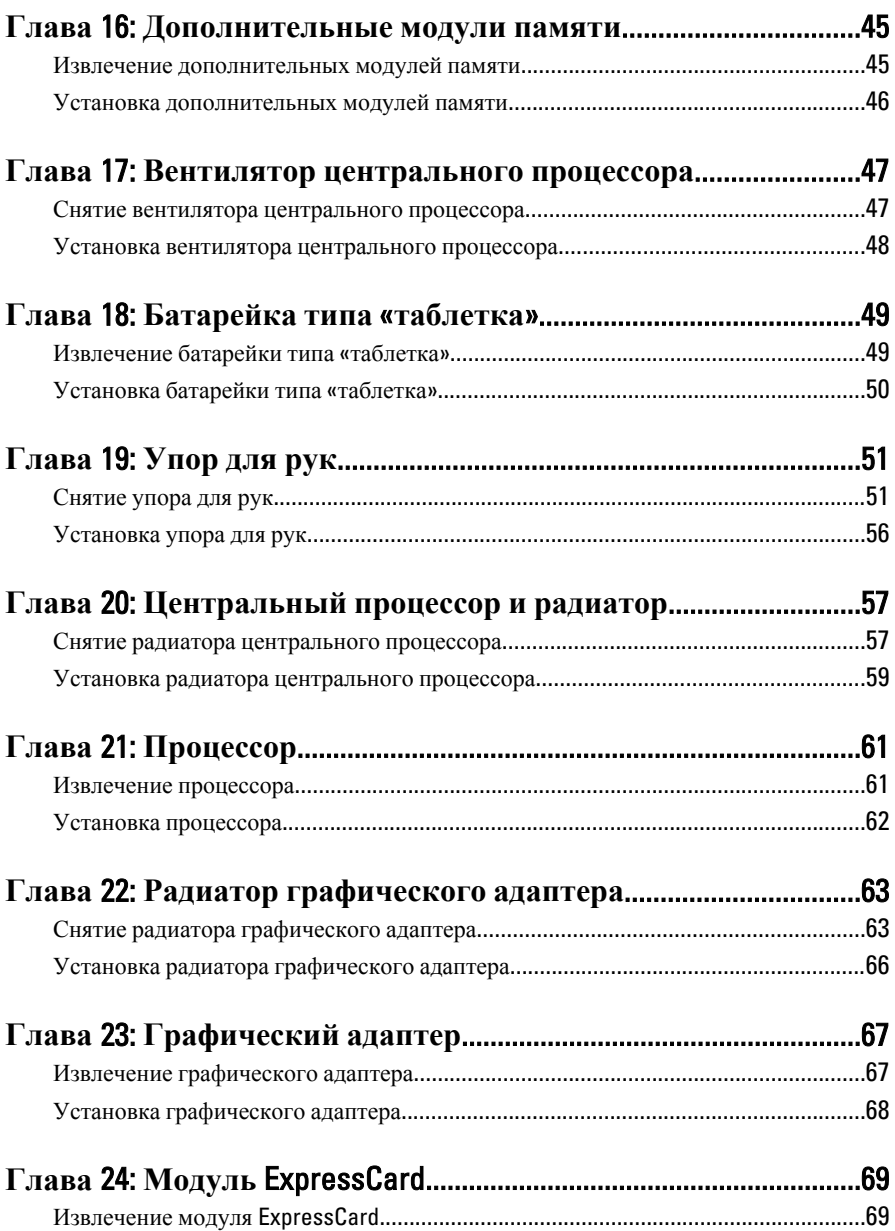

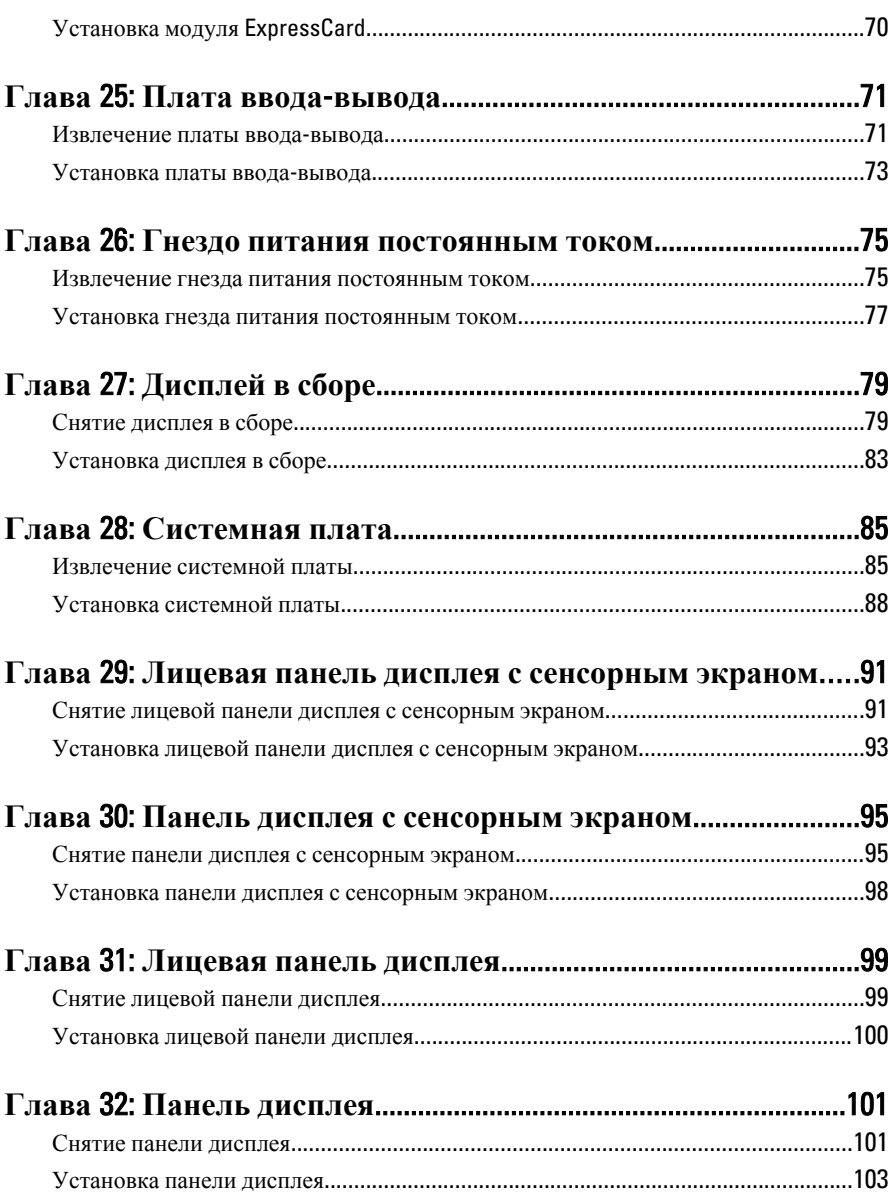

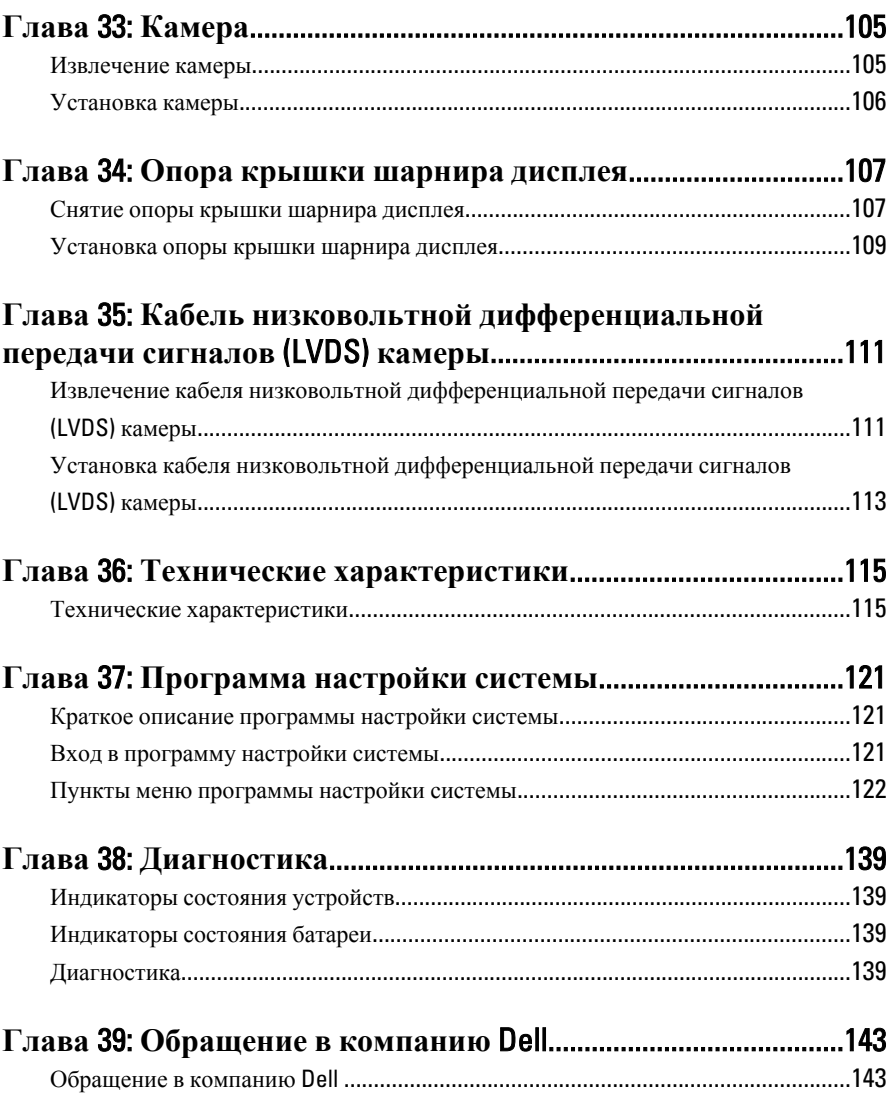

### <span id="page-8-0"></span>**Работа <sup>с</sup> компьютером** 1

#### Before Working Inside Your Computer

Use the following safety guidelines to help protect your computer from potential damage and to help to ensure your personal safety. Unless otherwise noted, each procedure included in this document assumes that the following conditions exist:

- You have performed the steps in Working on Your Computer.
- You have read the safety information that shipped with your computer.
- A component can be replaced or--if purchased separately--installed by performing the removal procedure in reverse order.
- **ПРЕДУПРЕЖДЕНИЕ**: Before working inside your computer, read the safety information that shipped with your computer. For additional safety best practices information, see the Regulatory Compliance Homepage at www.dell.com/ regulatory\_compliance.

**ОСТОРОЖНО**: Many repairs may only be done by a certified service technician. You should only perform troubleshooting and simple repairs as authorized in your product documentation, or as directed by the online or telephone service and support team. Damage due to servicing that is not authorized by Dell is not covered by your warranty. Read and follow the safety instructions that came with the product.

**ОСТОРОЖНО**: To avoid electrostatic discharge, ground yourself by using a wrist grounding strap or by periodically touching an unpainted metal surface, such as a connector on the back of the computer.

**ОСТОРОЖНО**: Handle components and cards with care. Do not touch the components or contacts on a card. Hold a card by its edges or by its metal mounting bracket. Hold a component such as a processor by its edges, not by its pins.

**ОСТОРОЖНО**: When you disconnect a cable, pull on its connector or on its pulltab, not on the cable itself. Some cables have connectors with locking tabs; if you are disconnecting this type of cable, press in on the locking tabs before you disconnect the cable. As you pull connectors apart, keep them evenly aligned to avoid bending any connector pins. Also, before you connect a cable, ensure that both connectors are correctly oriented and aligned.

<span id="page-9-0"></span>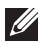

**TREPARANCE:** The color of your computer and certain components may appear differently than shown in this document.

To avoid damaging your computer, perform the following steps before you begin working inside the computer.

- 1. Ensure that your work surface is flat and clean to prevent the computer cover from being scratched.
- 2. Turn off your computer (see [Turning Off Your Computer](#page-10-0)).
- 3. If the computer is connected to a docking device (docked) such as the optional Media Base or Battery Slice, undock it.

#### **ОСТОРОЖНО**: To disconnect a network cable, first unplug the cable from your computer and then unplug the cable from the network device.

- 4. Disconnect all network cables from the computer.
- 5. Disconnect your computer and all attached devices from their electrical outlets.
- 6. Close the display and turn the computer upside-down on a flat work surface.

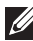

**ПРИМЕЧАНИЕ**: To avoid damaging the system board, you must remove the main battery before you service the computer.

- 7. Remove the main battery (see *[Battery](#page-16-0)*).
- 8. Turn the computer top-side up.
- 9. Open the display.
- 10. Press the power button to ground the system board.

**ОСТОРОЖНО**: To guard against electrical shock, always unplug your computer from the electrical outlet before opening the display.

- **ОСТОРОЖНО**: Before touching anything inside your computer, ground yourself by touching an unpainted metal surface, such as the metal at the back of the computer. While you work, periodically touch an unpainted metal surface to dissipate static electricity, which could harm internal components.
- 11. Remove any installed ExpressCards or Smart Cards from the appropriate slots.

#### Recommended Tools

The procedures in this document may require the following tools:

• Small flat-blade screwdriver

- <span id="page-10-0"></span>• #0 Phillips screwdriver
- #1 Phillips screwdriver
- Small plastic scribe
- Flash BIOS update program CD

#### Turning Off Your Computer

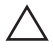

**ОСТОРОЖНО**: To avoid losing data, save and close all open files and exit all open programs before you turn off your computer.

- 1. Shut down the operating system:
	- In Windows Vista :

Click Start  $\ddot{\bullet}$ , then click the arrow in the lower-right corner of the Start menu as shown below, and then click Shut Down.

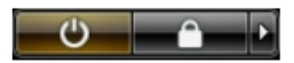

• In Windows XP:

Click Start  $\rightarrow$  Turn Off Computer  $\rightarrow$  Turn Off . The computer turns off after the operating system shutdown process is complete.

2. Ensure that the computer and all attached devices are turned off. If your computer and attached devices did not automatically turn off when you shut down your operating system, press and hold the power button for about 4 seconds to turn them off.

#### After Working Inside Your Computer

After you complete any replacement procedure, ensure you connect any external devices, cards, and cables before turning on your computer.

#### **ОСТОРОЖНО**: To avoid damage to the computer, use only the battery designed for this particular Dell computer. Do not use batteries designed for other Dell computers.

- 1. Connect any external devices, such as a port replicator, battery slice, or media base, and replace any cards, such as an ExpressCard.
- 2. Connect any telephone or network cables to your computer.

#### **ОСТОРОЖНО**: To connect a network cable, first plug the cable into the network device and then plug it into the computer.

- 3. Replace the battery.
- 4. Connect your computer and all attached devices to their electrical outlets.
- **5.** Turn on your computer.

# <span id="page-12-0"></span>**Карта** Secure Digital (SD) 2

#### **Извлечение карты** Secure Digital (SD)

- 1. Выполните процедуры, приведенные в разделе *Перед [началом](#page-8-0) работы с [компьютером](#page-8-0)*.
- 2. Нажмите на карту памяти Secure Digital (SD), чтобы она выскочила из гнезда.

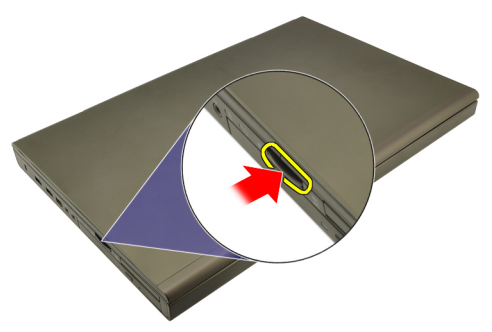

3. Выньте карту памяти SD из компьютера.

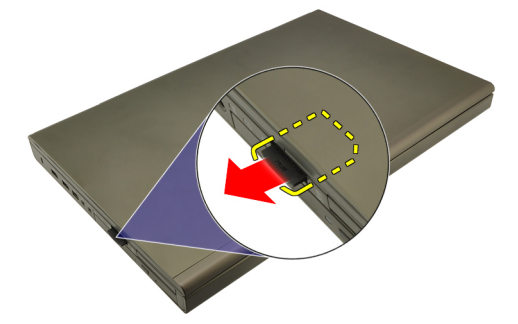

#### **Установка карты** Secure Digital (SD)

- 1. Найдите отсек для карты памяти Secure Digital (SD) с левой стороны корпуса компьютера.
- 2. Вставьте карту памяти SD в отсек и нажмите на нее, чтобы она полностью встала на место со щелчком.

# <span id="page-14-0"></span>**Плата** ExpressCard 3

#### **Извлечение платы** ExpressCard

- 1. Выполните процедуры, приведенные в разделе *Перед [началом](#page-8-0) работы с [компьютером](#page-8-0)*.
- 2. Осторожно нажмите на плату ExpressCard, чтобы она выскочила из соответствующего гнезда.

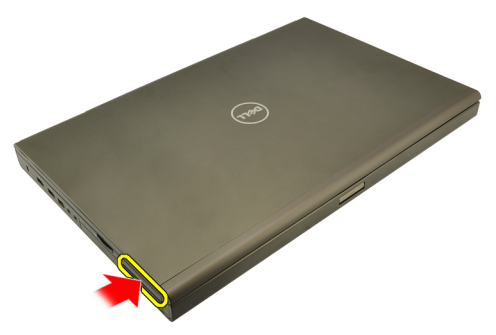

3. Возьмитесь за плату ExpressCard и извлеките ее из компьютера.

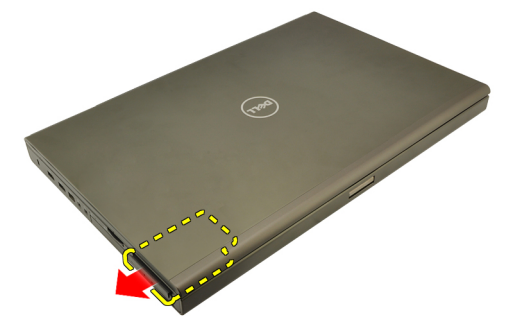

#### **Установка платы** ExpressCard

- 1. Вставьте плату ExpressCard в соответствующий слот до щелчка.
- 2. Выполните процедуры, приведенные в разделе *После [работы](#page-10-0) с внутренними [компонентами](#page-10-0) компьютера*.

### <span id="page-16-0"></span>**Аккумулятор**

- 1. Выполните процедуры, приведенные в разделе *Перед [началом](#page-8-0) работы с [компьютером](#page-8-0)*.
- 2. Сдвиньте защелку отсека батареи в положение «открыто».

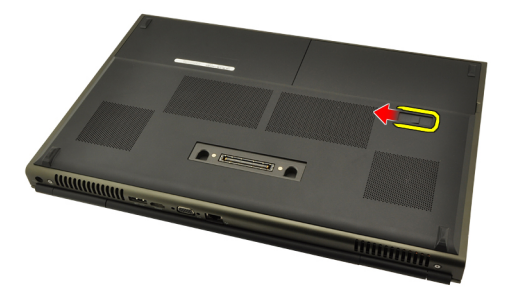

3. Извлеките батарею из компьютера.

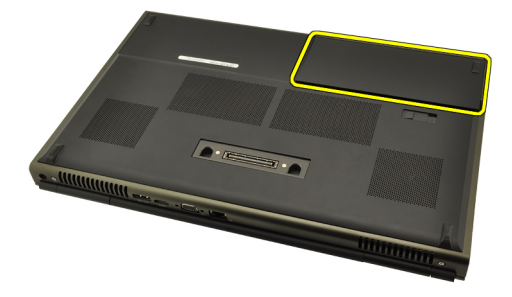

#### **Установка батареи**

- 1. Вставьте батарею обратно в компьютер.
- 2. Защелки батареи автоматически защелкнутся в закрытом положении.
- 3. Выполните процедуры, приведенные в разделе *После [работы](#page-10-0) с внутренними [компонентами](#page-10-0) компьютера*.

# <span id="page-18-0"></span>**Карта модуля определения абонента** (SIM-**карта**) 5

#### **Извлечение карты модуля определения абонента** (SIM-**карты**)

- 1. Выполните процедуры, приведенные в разделе *Перед [началом](#page-8-0) работы с [компьютером](#page-8-0)*.
- 2. Извлеките *[батарею](#page-16-0)*.
- 3. Выдвините карту модуля определения абонента (SIM-карту) наружу из слота.

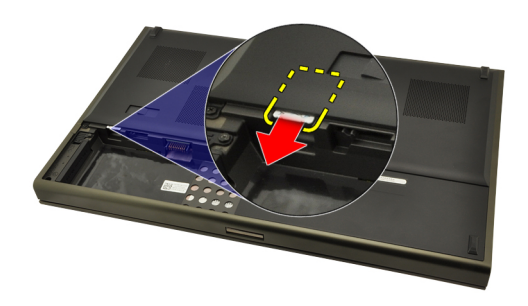

4. Извлеките SIM-карту из слота.

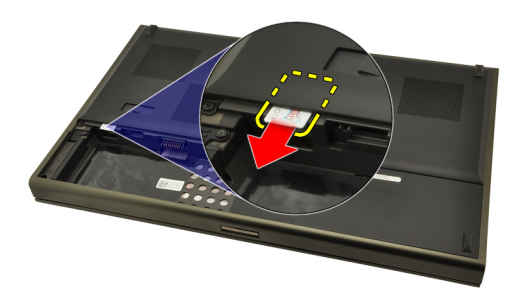

#### <span id="page-19-0"></span>**Установка карты модуля определения абонента** (SIM-**карты**)

- 1. Найдите слот карты модуля определения абонента (SIM-карты) внутри отсека батареи.
- 2. Вставьте SIM-карту в слот и нажмите на нее, чтобы она полностью встала на место.
- 3. Установите на место *[батарею](#page-16-0)*.
- 4. Выполните процедуры, приведенные в разделе *После [работы](#page-10-0) с внутренними [компонентами](#page-10-0) компьютера*.

# <span id="page-20-0"></span>**Плата** Bluetooth 6

#### **Извлечение платы** Bluetooth

- 1. Выполните процедуры, приведенные в разделе *Перед [началом](#page-8-0) работы с [компьютером](#page-8-0)*.
- 2. Извлеките *[батарею](#page-16-0)*.
- 3. Сдвиньте крышку слота платы Bluetooth вверх и высвободите из слота.

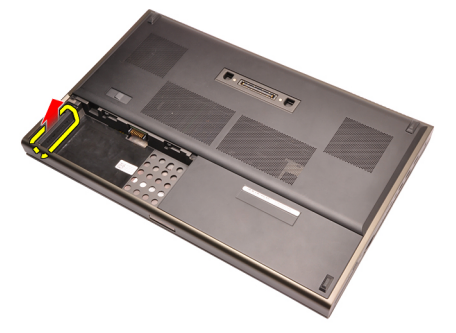

4. Отсоедините кабель Bluetooth от платы Bluetooth.

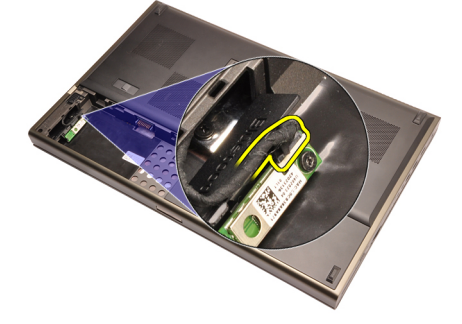

5. Выверните единственный винт, которым крепится плата Bluetooth.

<span id="page-21-0"></span>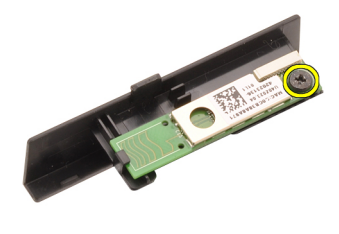

6. Извлеките плату Bluetooth.

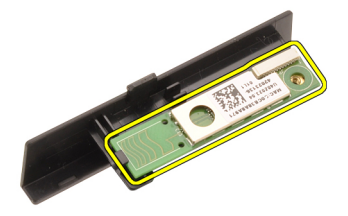

#### **Установка платы** Bluetooth

- 1. Поместите плату Bluetooth на крышку платы Bluetooth и совместите с резьбовым отверстием.
- 2. Затяните винт, которым крепится плата Bluetooth.
- 3. Подсоедините кабель Bluetooth к плате Bluetooth.
- 4. Найдите отсек крышки платы Bluetooth.
- 5. Задвиньте крышку платы Bluetooth на отсек, чтобы выступ полностью вошел в паз.
- 6. Установите *[батарею](#page-16-0)*.
- 7. Выполните процедуры, приведенные в разделе *После [работы](#page-10-0) с внутренними [компонентами](#page-10-0) компьютера*.

### <span id="page-22-0"></span>**Нижняя крышка** 7

#### **Снятие нижней крышки**

- 1. Выполните процедуры, приведенные в разделе *Перед [началом](#page-8-0) работы с [компьютером](#page-8-0)*.
- 2. Извлеките *[батарею](#page-16-0)*.
- 3. Выверните винты, которыми нижняя крышка крепится к корпусу компьютера.

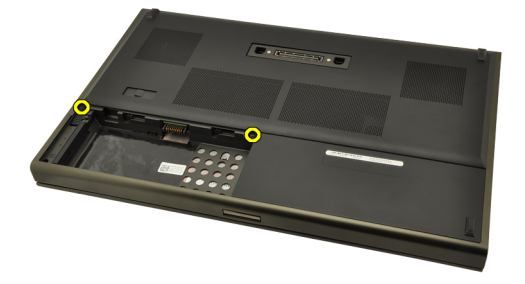

4. Нажмите на резиновые опоры и сдвиньте их в сторону задней части компьютера, чтобы высвободить нижнюю крышку.

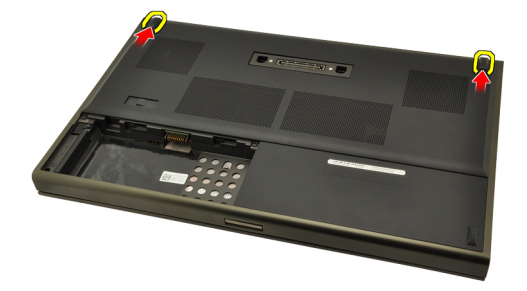

5. Снимите нижнюю крышку с компьютера.

<span id="page-23-0"></span>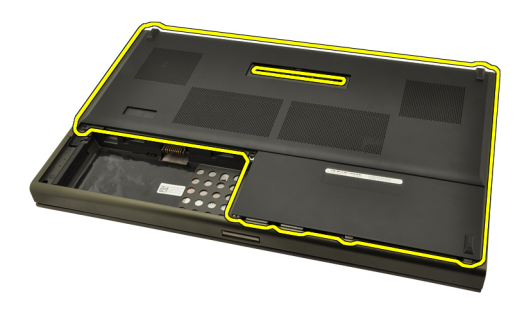

#### **Установка нижней крышки**

- 1. Сдвиньте нижнюю крышку вниз и в направлении передней части компьютера.
- 2. Затяните винты, которыми нижняя крышка крепится к корпусу компьютера.
- 3. Установите *[батарею](#page-16-0)*.
- 4. Выполните процедуры, приведенные в разделе *После [работы](#page-10-0) с внутренними [компонентами](#page-10-0) компьютера*.

# <span id="page-24-0"></span>**Окантовка клавиатуры** 8

#### **Снятие окантовки клавиатуры**

- 1. Выполните процедуры, приведенные в разделе *Перед [началом](#page-8-0) работы с [компьютером](#page-8-0)*.
- 2. Извлеките *[батарею](#page-16-0)*.
- 3. С помощью пластмассовой палочки подденьте окантовку клавиатуры, чтобы высвободить ее из компьютера.

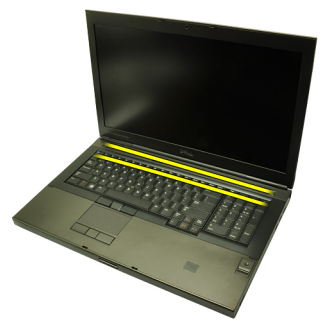

4. Подденьте обе стороны и нижний край окантовки клавиатуры.

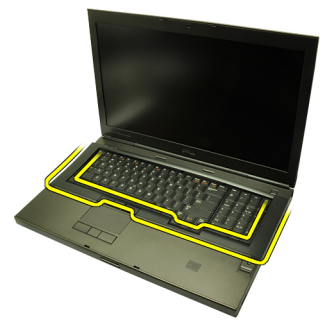

5. Приподнимите окантовку клавиатуры и снимите с компьютера.

<span id="page-25-0"></span>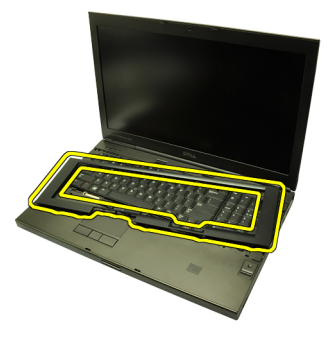

#### **Установка окантовки клавиатуры**

- 1. Совместите окантовку клавиатуры с выступами в верхней части упора для рук.
- 2. Нажмите на нижний край, чтобы выступы встали на место со щелчком.
- 3. Прижмите обе стороны и верхний край окантовки клавиатуры.
- 4. Установите *[батарею](#page-16-0)*.
- 5. Выполните процедуры, приведенные в разделе *После [работы](#page-10-0) с внутренними [компонентами](#page-10-0) компьютера*.

### <span id="page-26-0"></span>**Клавиатура** 9

#### **Снятие клавиатуры**

- 1. Выполните процедуры, приведенные в разделе *Перед [началом](#page-8-0) работы с [компьютером](#page-8-0)*.
- 2. Извлеките *[батарею](#page-16-0)*.
- 3. Снимите *окантовку [клавиатуры](#page-24-0)*.
- 4. Выверните винты, которыми крепится клавиатура.

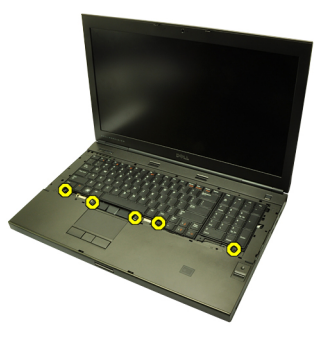

5. Начиная с нижней части клавиатуры, отсоедините клавиатуру от компьютера и переверните клавиатуру.

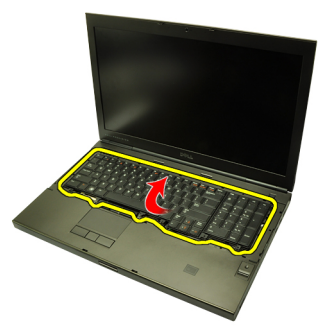

6. Отсоедините кабель данных клавиатуры от системной платы.

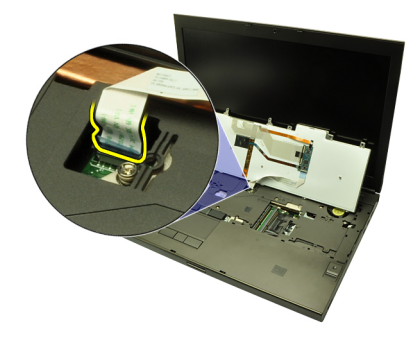

7. Снимите клавиатуру.

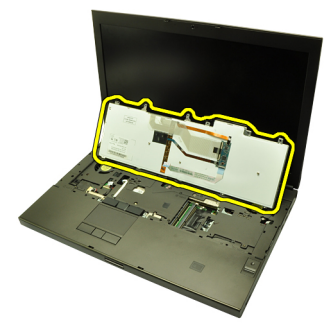

8. Удалите клейкую ленту, которой кабель данных клавиатуры крепится к задней части клавиатуры.

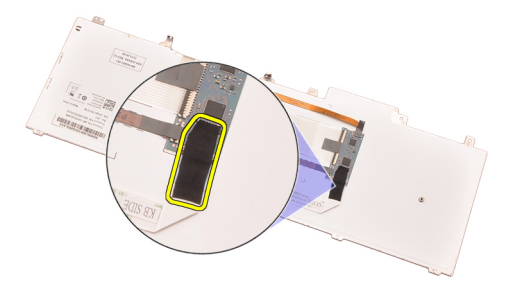

9. Отсоедините кабель данных клавиатуры от задней части клавиатуры.

<span id="page-28-0"></span>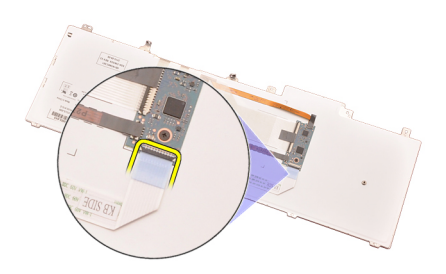

10. Отведите кабель данных от клавиатуры и извлеките ее.

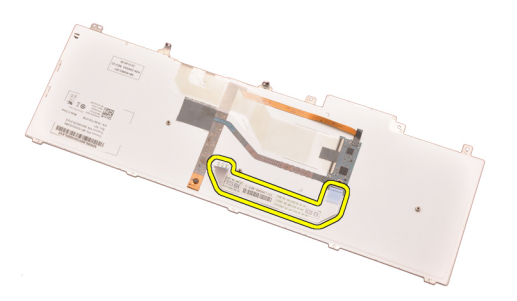

#### **Установка клавиатуры**

- 1. Подсоедините кабель данных клавиатуры к задней части клавиатуры.
- 2. Установите на место клейкую ленту, которой кабель данных клавиатуры крепится к задней части клавиатуры.
- 3. Подсоедините кабель данных клавиатуры к системной плате.
- 4. Установите клавиатуру на упор для рук и совместите резьбовые отверстия.
- 5. Затяните винты клавиатуры.
- 6. Установите *окантовку [клавиатуры](#page-25-0)*.
- 7. Установите *[батарею](#page-16-0)*.
- 8. Выполните процедуры, приведенные в разделе *После [работы](#page-10-0) с внутренними [компонентами](#page-10-0) компьютера*.

# <span id="page-30-0"></span>**Оптический дисковод** 10

#### **Извлечение оптического дисковода**

- 1. Выполните процедуры, приведенные в разделе *Перед [началом](#page-8-0) работы с [компьютером](#page-8-0)*.
- 2. Извлеките *[батарею](#page-16-0)*.
- 3. Снимите *[нижнюю](#page-22-0) крышку*.
- 4. Выверните винт, которым крепится оптический дисковод.

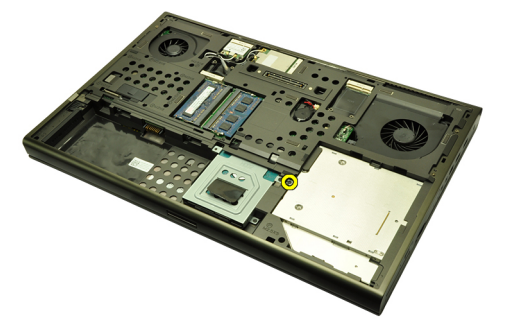

5. Извлеките оптический дисковод из компьютера.

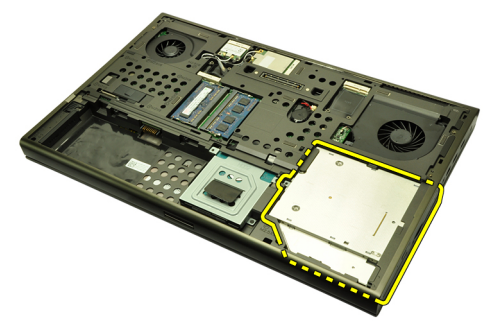

6. Выверните винты, которыми крепится скоба оптического дисковода.

<span id="page-31-0"></span>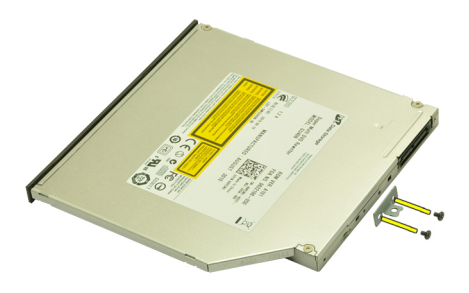

7. Снимите скобу с оптического дисковода.

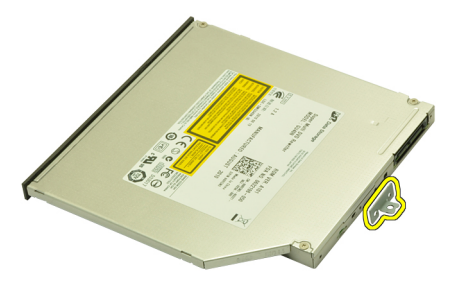

#### **Установка оптического дисковода**

- 1. Затяните винты, которыми скоба крепится к задней части оптического дисковода.
- 2. Вставьте оптический дисковод в отсек с правой стороны корпуса компьютера.
- 3. Затяните винт, которым оптический дисковод крепится к корпусу компьютера.
- 4. Установите *[нижнюю](#page-23-0) крышку*.
- 5. Установите *[батарею](#page-16-0)*.
- 6. Выполните процедуры, приведенные в разделе *После [работы](#page-10-0) с внутренними [компонентами](#page-10-0) компьютера*.

# <span id="page-32-0"></span>**Основной жесткий диск** 11

#### **Извлечение основного жесткого диска**

- 1. Выполните процедуры, приведенные в разделе *Перед [началом](#page-8-0) работы с [компьютером](#page-8-0)*.
- 2. Извлеките *[батарею](#page-16-0)*.
- 3. Снимите *[нижнюю](#page-22-0) крышку*.
- 4. Выверните винты, которыми крепится каркас жесткого диска.

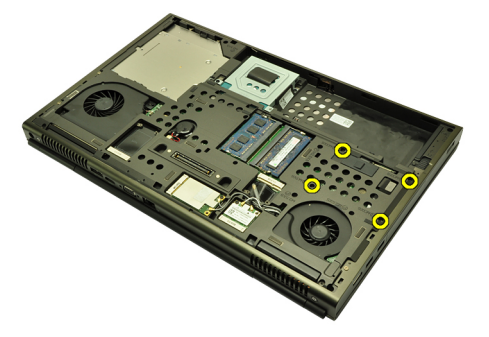

5. Выверните винт, которым крепится защелка жесткого диска.

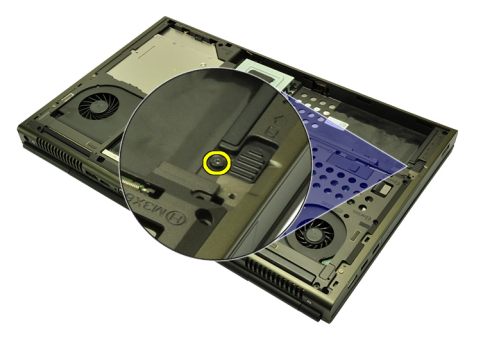

6. Сдвиньте защелку отсека жесткого диска в положение «открыто».

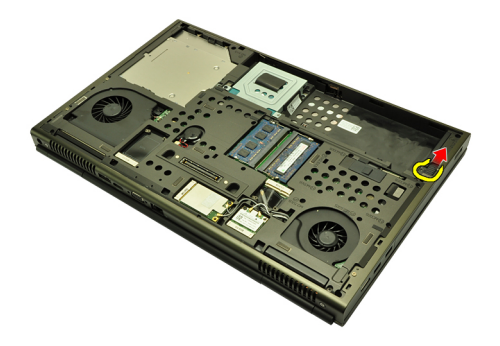

7. Извлеките каркас жесткого диска из компьютера.

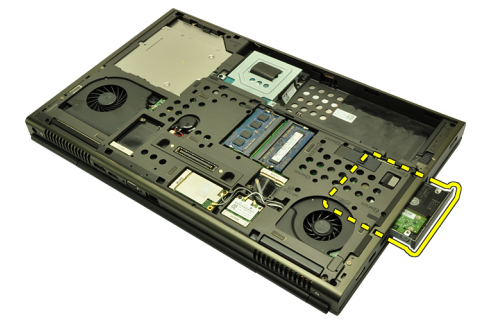

8. Отогните скобу крепления жесткого диска и нажмите на жесткий диск снизу вверх.

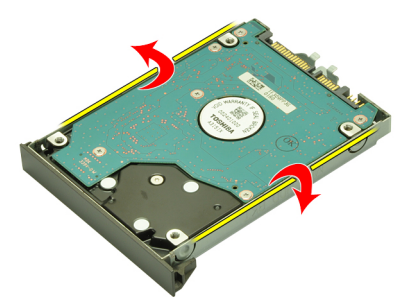

9. Извлеките жесткий диск из каркаса жесткого диска.

<span id="page-34-0"></span>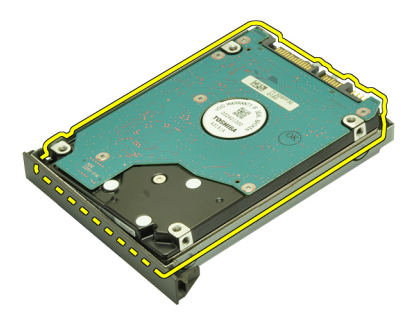

#### **Установка основного жесткого диска**

- 1. Совместите жесткий диск с каркасом жесткого диска.
- 2. Вставьте жесткий диск в каркас.
- 3. Вставьте жесткий диск в отсек в направлении разъема на системной плате.
- 4. Затяните винт, которым крепится защелка жесткого диска.
- 5. Затяните винты, которыми крепится жесткий диск.
- 6. Установите *[нижнюю](#page-23-0) крышку*.
- 7. Установите *[батарею](#page-16-0)*.
- 8. Выполните процедуры, приведенные в разделе *После [работы](#page-10-0) с внутренними [компонентами](#page-10-0) компьютера*.
### <span id="page-36-0"></span>**Дополнительный жесткий диск** 12

#### **Извлечение дополнительного жесткого диска**

- 1. Выполните процедуры, приведенные в разделе *Перед [началом](#page-8-0) работы с [компьютером](#page-8-0)*.
- 2. Извлеките *[батарею](#page-16-0)*.
- 3. Снимите *[нижнюю](#page-22-0) крышку*.
- 4. Выверните винты, которыми крепится каркас жесткого диска.

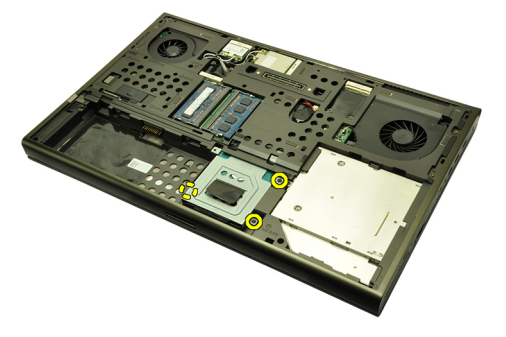

5. С помощь язычка потяните каркас жесткого диска вверх и извлеките его из компьютера.

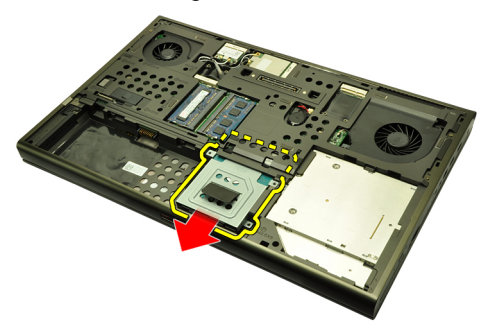

6. Выверните винты каркаса жесткого диска.

<span id="page-37-0"></span>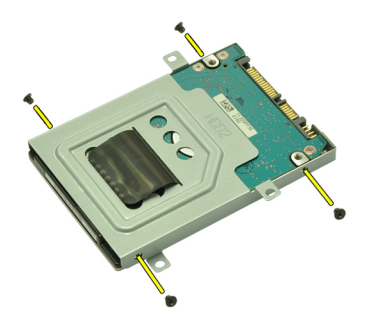

7. Снимите каркас с жесткого диска.

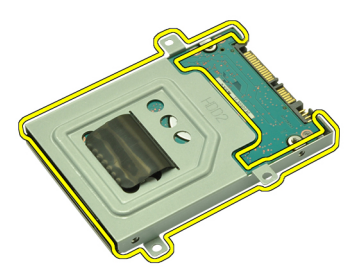

#### **Установка дополнительного жесткого диска**

- 1. Прикрепите каркас жесткого диска к жесткому диску.
- 2. Затяните винты каркаса жесткого диска. Проверьте правильность совмещения каркаса и надежность крепления жесткого диска.
- 3. Вставьте жесткий диск в отсек в направлении разъема на системной плате.
- 4. Затяните винты, которыми крепится жесткий диск.
- 5. Установите *[нижнюю](#page-23-0) крышку*.
- 6. Установите *[батарею](#page-16-0)*.
- 7. Выполните процедуры, приведенные в разделе *После [работы](#page-10-0) с внутренними [компонентами](#page-10-0) компьютера*.

# **Плата беспроводной локальной сети** (WLAN) 13

#### **Извлечение платы беспроводной локальной сети** (WLAN)

- 1. Выполните процедуры, приведенные в разделе *Перед [началом](#page-8-0) работы с [компьютером](#page-8-0)*.
- 2. Извлеките *[батарею](#page-16-0)*.
- 3. Снимите *[нижнюю](#page-22-0) крышку*.
- 4. Отсоедините любые антенны, подсоединенные к плате WLAN.

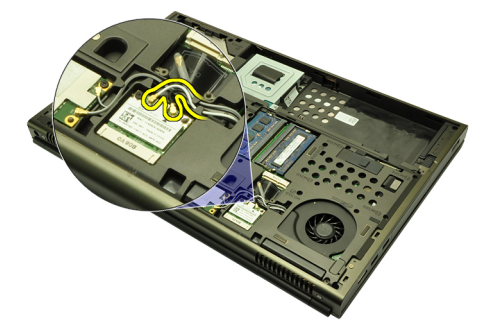

5. Выверните винт, которым плата WLAN крепится к корпусу компьютера.

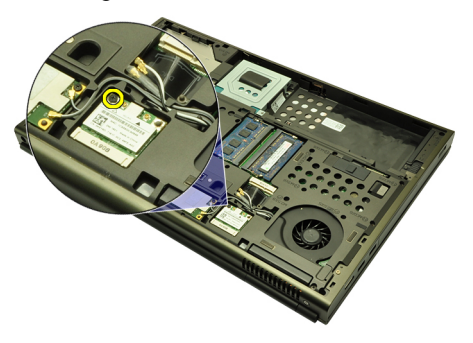

**6.** Извлеките плату WLAN.

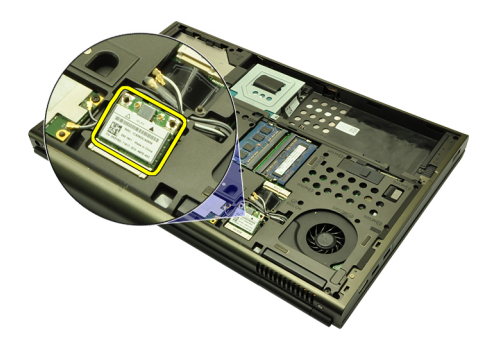

#### **Установка платы беспроводной локальной сети** (WLAN)

- 1. Вставьте плату WLAN в соответствующий слот.
- 2. Затяните винт, которым крепится плата WLAN.
- 3. Подсоедините антенны в соответствии с цветовым кодом на плате WLAN.
- 4. Установите *[нижнюю](#page-23-0) крышку*.
- 5. Установите *[батарею](#page-16-0)*.
- 6. Выполните процедуры, приведенные в разделе *После [работы](#page-10-0) с внутренними [компонентами](#page-10-0) компьютера*.

## **Плата беспроводной глобальной сети** (WWAN) 14

#### **Извлечение платы беспроводной глобальной сети** (WWAN)

- 1. Выполните процедуры, приведенные в разделе *Перед [началом](#page-8-0) работы с [компьютером](#page-8-0)*.
- 2. Извлеките *[батарею](#page-16-0)*.
- 3. Снимите *[нижнюю](#page-22-0) крышку*.
- 4. Отсоедините любые антенны, подсоединенные к плате беспроводной глобальной сети (WWAN).

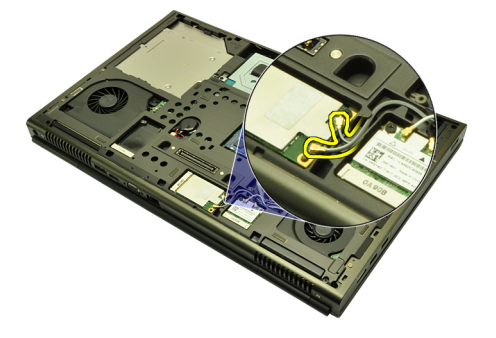

5. Выверните винт, которым крепится плата WWAN.

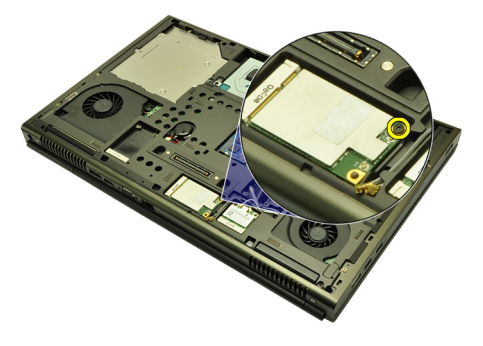

6. Извлеките плату WWAN.

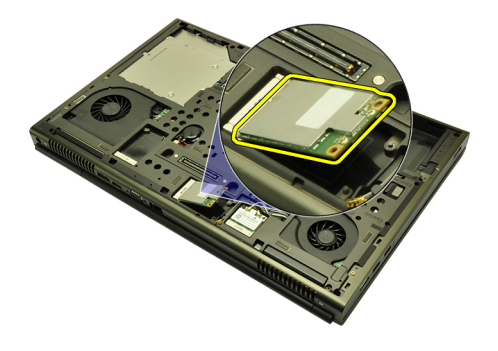

#### **Установка платы беспроводной глобальной сети** (WWAN)

- 1. Вставьте плату беспроводной глобальной сети (WWAN) в соответствующий слот.
- 2. Затяните винт, которым крепится плата WWAN.
- 3. Подсоедините антенны в соответствии с цветовым кодом на плате WWAN.
- 4. Установите *[нижнюю](#page-23-0) крышку*.
- 5. Установите *[батарею](#page-16-0)*.
- 6. Выполните процедуры, приведенные в разделе *После [работы](#page-10-0) с внутренними [компонентами](#page-10-0) компьютера*.

# **Основные модули памяти** 15

#### **Извлечение основных модулей памяти**

- 1. Выполните процедуры, приведенные в разделе *Перед [началом](#page-8-0) работы с [компьютером](#page-8-0)*.
- 2. Извлеките *[батарею](#page-16-0)*.
- 3. Снимите *[нижнюю](#page-22-0) крышку*.
- 4. Осторожно разожмите фиксаторы модулей памяти.

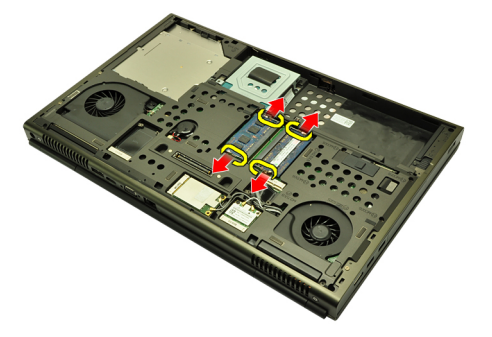

5. Извлеките модули памяти из компьютера.

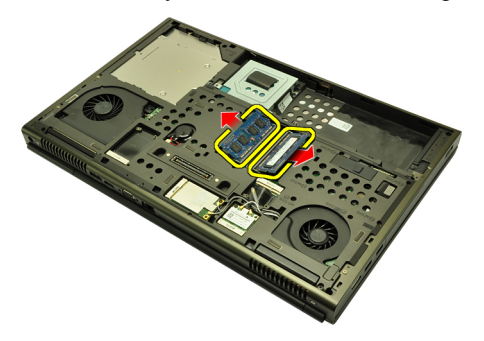

#### **Установка основных модулей памяти**

- 1. Найдите слот для модуля памяти в компьютере.
- 2. Вставьте модуль памяти в соответствующее гнездо.
- 3. Нажмите на модуль памяти, чтобы сработали фиксаторы, которыми крепится модуль памяти.
- 4. Установите *[нижнюю](#page-23-0) крышку*.
- 5. Установите *[батарею](#page-16-0)*.
- 6. Выполните процедуры, приведенные в разделе *После [работы](#page-10-0) с внутренними [компонентами](#page-10-0) компьютера*.

# **Дополнительные модули памяти** 16

#### **Извлечение дополнительных модулей памяти**

- 1. Выполните процедуры, приведенные в разделе *Перед [началом](#page-8-0) работы с [компьютером](#page-8-0)*.
- 2. Извлеките *[батарею](#page-16-0)*.
- 3. Снимите *окантовку [клавиатуры](#page-24-0)*.
- 4. Снимите *[клавиатуру](#page-26-0)*.
- 5. Осторожно разожмите фиксаторы модуля памяти.

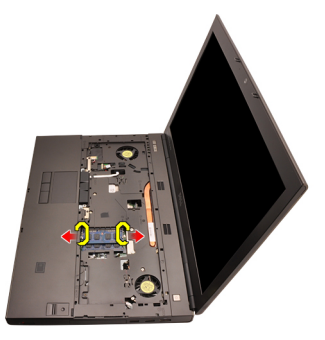

6. Извлеките модуль памяти из компьютера.

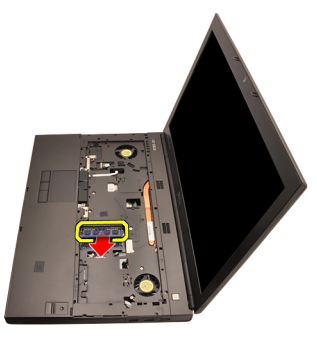

7. Осторожно разожмите фиксаторы модуля памяти.

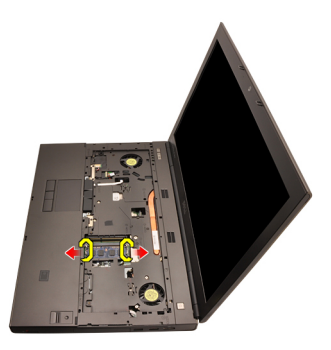

8. Извлеките модуль памяти из компьютера.

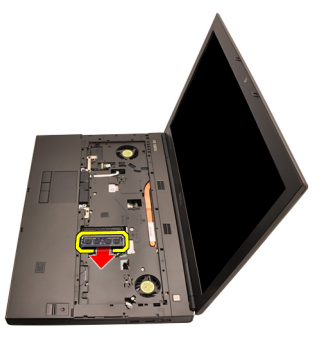

#### **Установка дополнительных модулей памяти**

- 1. Найдите слот для модуля памяти в компьютере.
- 2. Вставьте модуль памяти в соответствующее гнездо.
- 3. Нажмите на модуль памяти, чтобы сработали фиксаторы, которыми крепится модуль памяти.
- 4. Вставьте модуль памяти в соответствующее гнездо.
- 5. Нажмите на модуль памяти, чтобы сработали фиксаторы, которыми крепится модуль памяти.
- 6. Установите *[клавиатуру](#page-28-0)*.
- 7. Установите *окантовку [клавиатуры](#page-25-0)*.
- 8. Установите *[батарею](#page-16-0)*.
- 9. Выполните процедуры, приведенные в разделе *После [работы](#page-10-0) с внутренними [компонентами](#page-10-0) компьютера*.

## <span id="page-46-0"></span>**Вентилятор центрального процессора** 17

#### **Снятие вентилятора центрального процессора**

- 1. Выполните процедуры, приведенные в разделе *Перед [началом](#page-8-0) работы с [компьютером](#page-8-0)*.
- 2. Извлеките *[батарею](#page-16-0)*.
- 3. Снимите *[нижнюю](#page-22-0) крышку*.
- 4. Отсоедините кабель вентилятора центрального процессора.

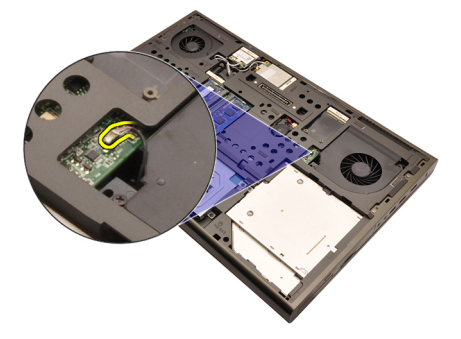

5. Выверните винты, которыми крепится вентилятор центрального процессора.

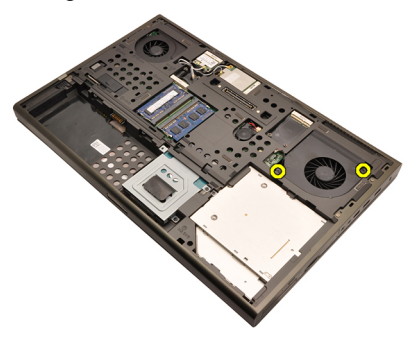

6. Извлеките вентилятор центрального процессора из компьютера.

<span id="page-47-0"></span>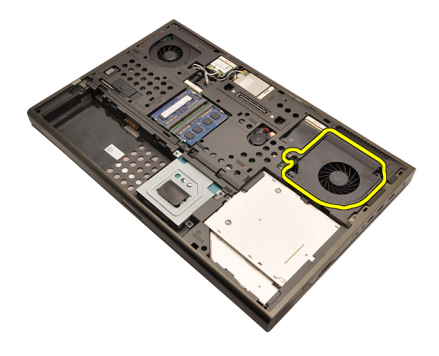

#### **Установка вентилятора центрального процессора**

- 1. Найдите отсек для вентилятора центрального процессора в компьютере.
- 2. Затяните винты, которыми крепится вентилятор центрального процессора.
- 3. Подсоедините кабель вентилятора центрального процессора.
- 4. Установите *[батарею](#page-16-0)*.
- 5. Установите *[нижнюю](#page-23-0) крышку*.
- 6. Выполните процедуры, приведенные в разделе *После [работы](#page-10-0) с внутренними [компонентами](#page-10-0) компьютера*.

# **Батарейка типа** «**таблетка**» 18

#### **Извлечение батарейки типа** «**таблетка**»

- 1. Выполните процедуры, приведенные в разделе *Перед [началом](#page-8-0) работы с [компьютером](#page-8-0)*.
- 2. Извлеките *[батарею](#page-16-0)*.
- 3. Снимите *[нижнюю](#page-22-0) крышку*.
- 4. Отсоедините батарейку типа «таблетка».

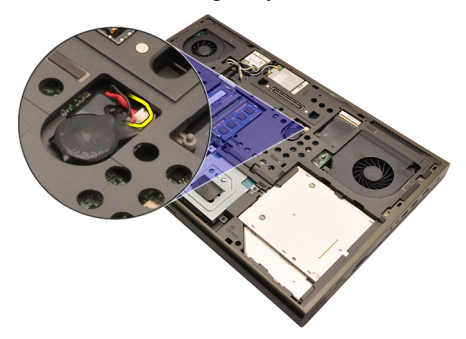

5. Подденьте батарейку типа «таблетка» и извлеките из клейкой ленты.

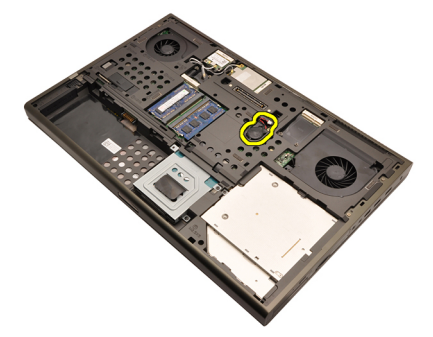

6. Извлеките батарейку типа «таблетка» из компьютера.

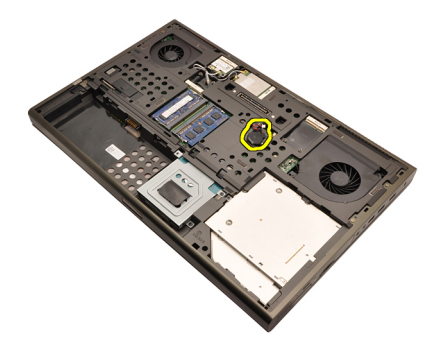

#### **Установка батарейки типа** «**таблетка**»

- 1. Закрепите батарейку типа «таблетка» в соответствующем отсеке.
- 2. Подсоедините батарейку типа «таблетка» к системной плате.
- 3. Установите *[батарею](#page-16-0)*.
- 4. Установите *[нижнюю](#page-23-0) крышку*.
- 5. Выполните процедуры, приведенные в разделе *После [работы](#page-10-0) с внутренними [компонентами](#page-10-0) компьютера*.

### <span id="page-50-0"></span>**Упор для рук** 19

#### **Снятие упора для рук**

- 1. Выполните процедуры, приведенные в разделе *Перед [началом](#page-8-0) работы с [компьютером](#page-8-0)*.
- 2. Извлеките *[батарею](#page-16-0)*.
- 3. Снимите *[нижнюю](#page-22-0) крышку*.
- 4. Снимите *окантовку [клавиатуры](#page-24-0)*.
- 5. Снимите *[клавиатуру](#page-26-0)*.
- 6. Извлеките *[оптический](#page-30-0) дисковод*.
- 7. Извлеките *основной [жесткий](#page-32-0) диск*.
- 8. Извлеките *[дополнительный](#page-36-0) жесткий диск*.
- 9. Выверните винты на нижней панели компьютера.

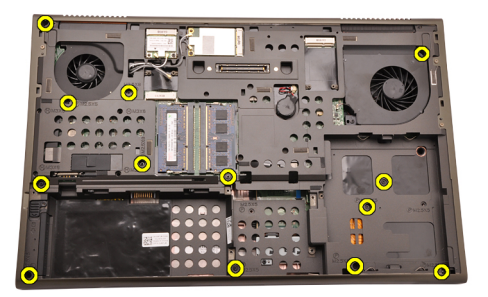

10. Выверните винты, которыми крепится упор для рук.

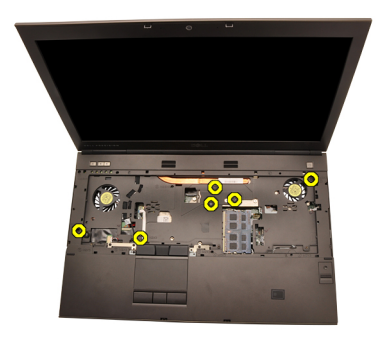

11. Ослабьте невыпадающие винты.

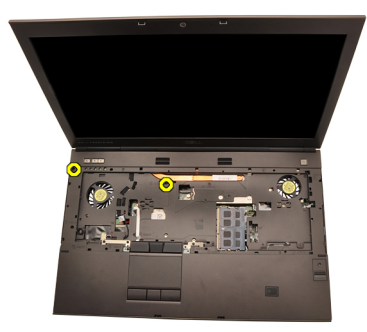

12. Отсоедините кабель динамика.

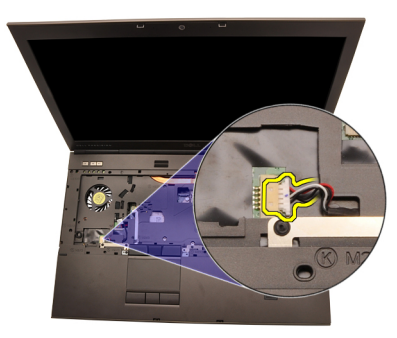

13. Отсоедините кабель мультимедийной платы.

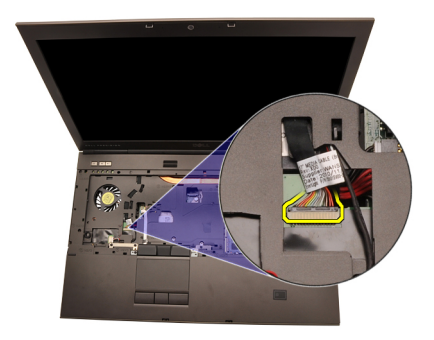

14. Отсоедините кабель сенсорной панели.

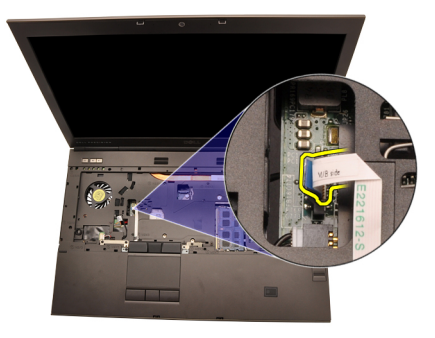

15. Отсоедините кабель считывателя идентификационных радиометок (RFID).

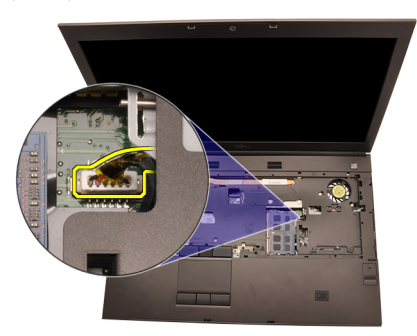

16. Отсоедините кабель считывателя отпечатков пальцев.

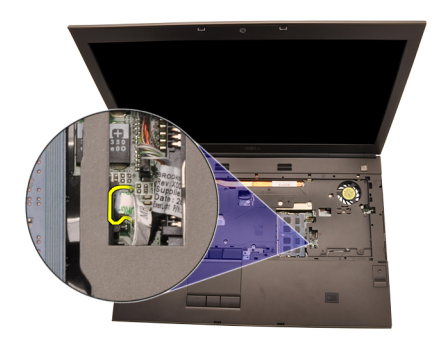

17. Отсоедините кабель Bluetooth.

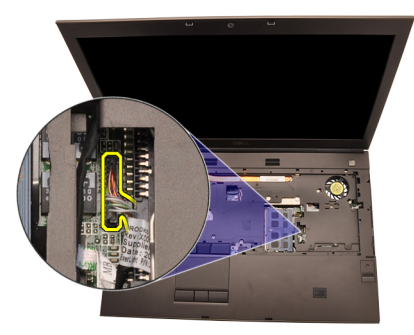

18. Отсоедините кабель кнопки питания.

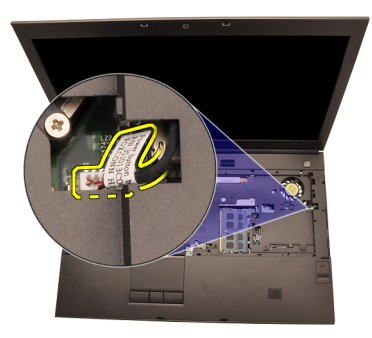

19. Приподнимите левый край упора для рук в сборе.

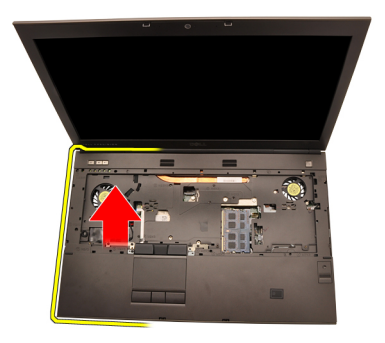

20. Высвободите выступы по краям упора для рук.

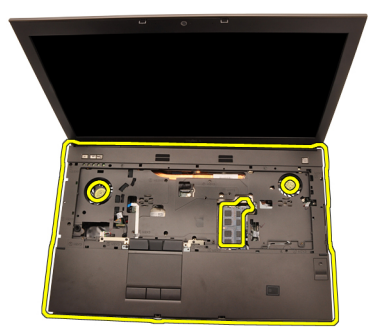

21. Отсоедините кабель Bluetooth от модуля Bluetooth.

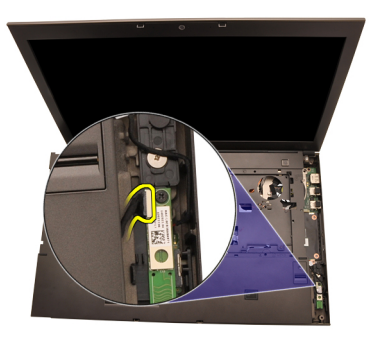

22. Снимите упор для рук.

<span id="page-55-0"></span>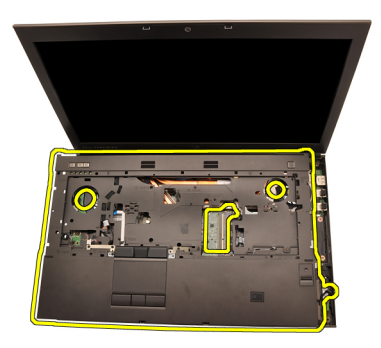

#### **Установка упора для рук**

- 1. Совместите металлические выступы на нижнем краю упора для рук с зацепами на компьютере.
- 2. Начиная с правого края упора для рук, прижмите его вниз, чтобы выступы встали на место.
- 3. Прижмите все края, чтобы выступы полностью встали на место.
- 4. Подсоедините все кабели к упору для рук.
- 5. Нажмите на модуль памяти, чтобы сработали фиксаторы, которыми крепится модуль памяти.
- 6. Затяните невыпадающие винты, которыми крепится упор для рук.
- 7. Затяните винты, которыми крепится упор для рук.
- 8. Затяните винты в нижней части компьютера, которыми крепится упор для рук.
- 9. Установите *[дополнительный](#page-37-0) жесткий диск*.
- 10. Установите *основной [жесткий](#page-34-0) диск*.
- 11. Установите *[оптический](#page-31-0) дисковод*.
- 12. Установите *[клавиатуру](#page-28-0)*.
- 13. Установите *окантовку [клавиатуры](#page-25-0)*.
- 14. Установите *[нижнюю](#page-23-0) крышку*.
- 15. Установите *[батарею](#page-16-0)*.
- 16. Выполните процедуры, приведенные в разделе *После [работы](#page-10-0) с внутренними [компонентами](#page-10-0) компьютера*.

# <span id="page-56-0"></span>**Центральный процессор и радиатор**

#### **Снятие радиатора центрального процессора**

- 1. Выполните процедуры, приведенные в разделе *Перед [началом](#page-8-0) работы с [компьютером](#page-8-0)*.
- 2. Извлеките *[батарею](#page-16-0)*.
- 3. Снимите *[нижнюю](#page-22-0) крышку*.
- 4. Снимите *окантовку [клавиатуры](#page-24-0)*.
- 5. Снимите *[клавиатуру](#page-26-0)*.
- 6. Извлеките *[оптический](#page-30-0) дисковод*.
- 7. Извлеките *основной [жесткий](#page-32-0) диск*.
- 8. Извлеките *[дополнительный](#page-36-0) жесткий диск*.
- 9. Снимите *вентилятор [центрального](#page-46-0) процессора*.
- 10. Снимите *[упор](#page-50-0) для рук*.
- 11. Отсоедините кабель камеры.

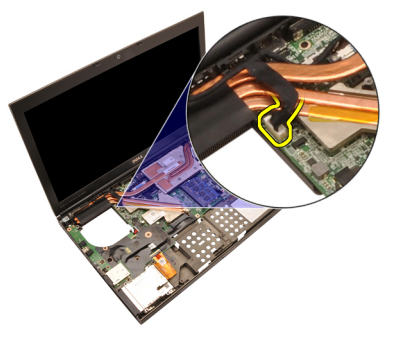

12. Ослабьте невыпадающие винты  $(1 > 2 > 3)$  на радиаторе.

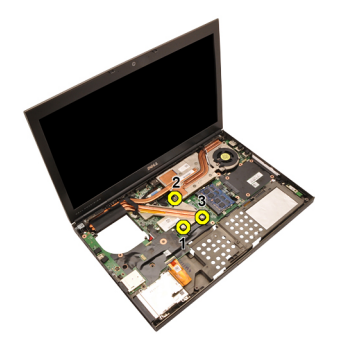

13. Приподнимите радиатор центрального процессора и извлеките из компьютера.

<span id="page-58-0"></span>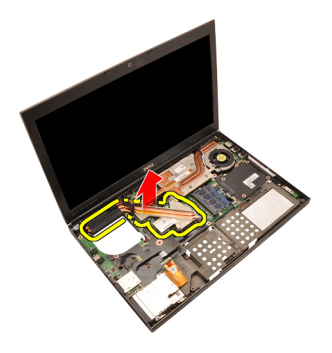

#### **Установка радиатора центрального процессора**

- 1. Найдите отсек для радиатора в компьютере.
- 2. Затяните невыпадающие винты (1 > 2 > 3). Убедитесь, что радиатор правильно выровнен и установлен поверх процессора.
- 3. Установите *[упор](#page-55-0) для рук*.
- 4. Установите *вентилятор [центрального](#page-47-0) процессора*.
- 5. Установите *[дополнительный](#page-37-0) жесткий диск*.
- 6. Установите *основной [жесткий](#page-34-0) диск*.
- 7. Установите *[оптический](#page-31-0) дисковод*.
- 8. Установите *[клавиатуру](#page-28-0)*.
- 9. Установите *окантовку [клавиатуры](#page-25-0)*.
- 10. Установите *[нижнюю](#page-23-0) крышку*.
- 11. Установите *[батарею](#page-16-0)*.
- 12. Выполните процедуры, приведенные в разделе *После [работы](#page-10-0) с внутренними [компонентами](#page-10-0) компьютера*.

### **Процессор** 21

#### **Извлечение процессора**

- 1. Выполните процедуры, приведенные в разделе *Перед [началом](#page-8-0) работы с [компьютером](#page-8-0)*.
- 2. Извлеките *[батарею](#page-16-0)*.
- 3. Снимите *[нижнюю](#page-22-0) крышку*.
- 4. Снимите *окантовку [клавиатуры](#page-24-0)*.
- 5. Снимите *[клавиатуру](#page-26-0)*.
- 6. Извлеките *[оптический](#page-30-0) дисковод*.
- 7. Извлеките *основной [жесткий](#page-32-0) диск*.
- 8. Извлеките *[дополнительный](#page-36-0) жесткий диск*.
- 9. Снимите *вентилятор [центрального](#page-46-0) процессора*.
- 10. Снимите *[упор](#page-50-0) для рук*.
- 11. Снимите *радиатор [центрального](#page-56-0) процессора*.
- 12. Поверните эксцентриковый зажим процессора против часовой стрелки, чтобы привести его в открытое положение.

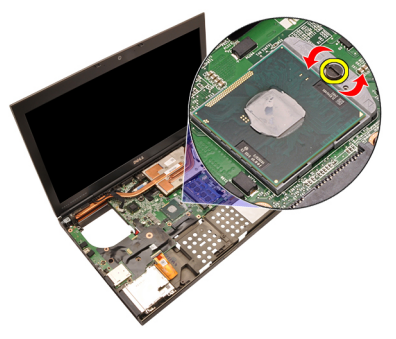

13. Извлеките процессор.

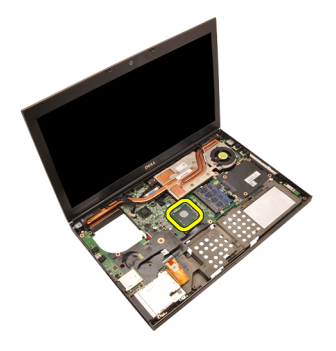

#### **Установка процессора**

- 1. Вставьте процессор в соответствующее гнездо. Убедитесь, что процессор правильно установлен на свое место.
- 2. Затяните эксцентриковый зажим, вращая по часовой стрелке, чтобы привести его в закрытое положение.
- 3. Установите *радиатор [центрального](#page-58-0) процессора*.
- 4. Установите *[упор](#page-55-0) для рук*.
- 5. Установите *вентилятор [центрального](#page-47-0) процессора*.
- 6. Установите *[дополнительный](#page-37-0) жесткий диск*.
- 7. Установите *основной [жесткий](#page-34-0) диск*.
- 8. Установите *[оптический](#page-31-0) дисковод*.
- 9. Установите *[клавиатуру](#page-28-0)*.
- 10. Установите *окантовку [клавиатуры](#page-25-0)*.
- 11. Установите *[нижнюю](#page-23-0) крышку*.
- 12. Установите *[батарею](#page-16-0)*.
- 13. Выполните процедуры, приведенные в разделе *После [работы](#page-10-0) с внутренними [компонентами](#page-10-0) компьютера*.

## <span id="page-62-0"></span>**Радиатор графического адаптера** 22

#### **Снятие радиатора графического адаптера**

- 1. Выполните процедуры, приведенные в разделе *Перед [началом](#page-8-0) работы с [компьютером](#page-8-0)*.
- 2. Извлеките *[батарею](#page-16-0)*.
- 3. Снимите *[нижнюю](#page-22-0) крышку*.
- 4. Снимите *окантовку [клавиатуры](#page-24-0)*.
- 5. Снимите *[клавиатуру](#page-26-0)*.
- 6. Извлеките *[оптический](#page-30-0) дисковод*.
- 7. Извлеките *основной [жесткий](#page-32-0) диск*.
- 8. Извлеките *[дополнительный](#page-36-0) жесткий диск*.
- 9. Снимите *вентилятор [центрального](#page-46-0) процессора*.
- 10. Снимите *[упор](#page-50-0) для рук*.
- 11. Снимите *радиатор [центрального](#page-56-0) процессора*.
- 12. Отсоедините любые антенны, подсоединенные к установленным слотам для беспроводных устройств.

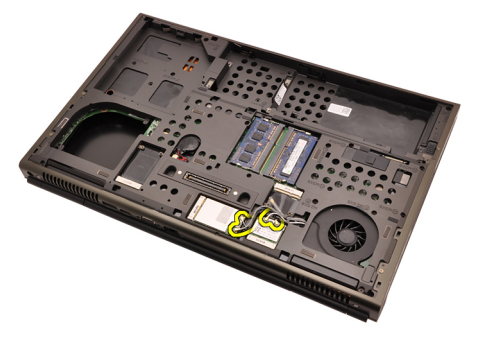

13. Извлеките антенны из направляющих желобков.

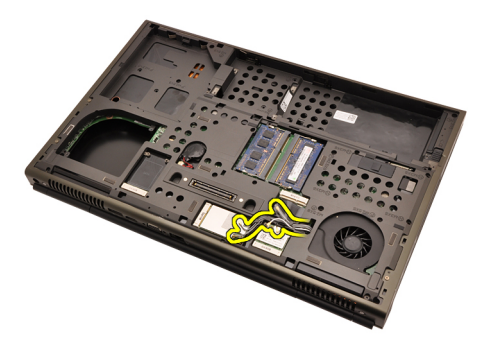

14. Протяните антенны через отверстие к верхней части компьютера.

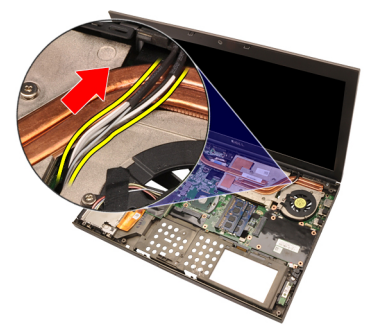

15. Отсоедините кабель вентилятора графического адаптера.

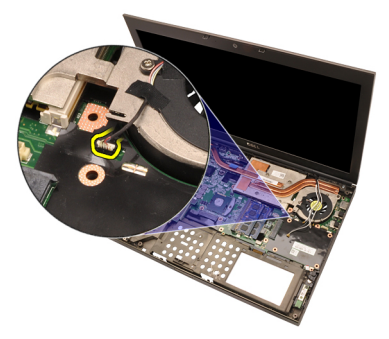

16. Выверните винт, которым крепится графический адаптер.

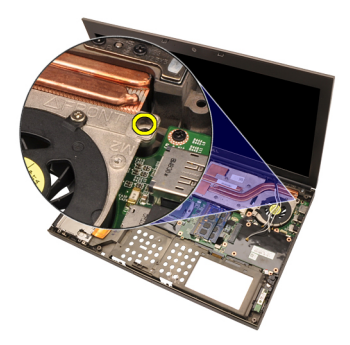

17. Ослабьте невыпадающие винты (1 > 2 > 3 > 4) на радиаторе.

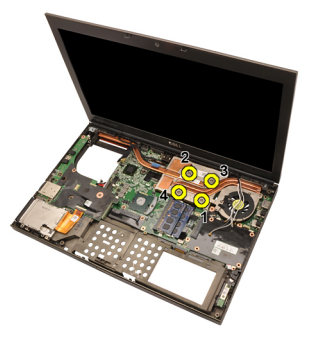

18. Приподнимите радиатор графического адаптера и извлеките из компьютера.

<span id="page-65-0"></span>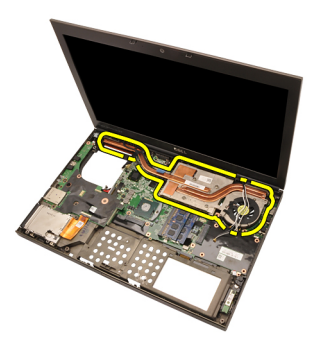

#### **Установка радиатора графического адаптера**

- 1. Найдите отсек для радиатора в компьютере.
- 2. Затяните невыпадающие винты (1 > 2 > 3). Убедитесь, что радиатор правильно выровнен и установлен поверх графического процессора.
- 3. Затяните винт, которым крепится радиатор графического адаптера.
- 4. Подсоедините кабель вентилятора графического адаптера.
- 5. Протяните антенны через отверстие к основанию компьютера.
- 6. Закрепите антенны в направляющих желобках.
- 7. Подсоедините антенны к установленным слотам для беспроводных устройств.
- 8. Установите *радиатор [центрального](#page-58-0) процессора*.
- 9. Установите *[упор](#page-55-0) для рук*.
- 10. Установите *вентилятор [центрального](#page-47-0) процессора*.
- 11. Установите *[дополнительный](#page-37-0) жесткий диск*.
- 12. Установите *основной [жесткий](#page-34-0) диск*.
- 13. Установите *[оптический](#page-31-0) дисковод*.
- 14. Установите *[клавиатуру](#page-28-0)*.
- 15. Установите *окантовку [клавиатуры](#page-25-0)*.
- 16. Установите *[нижнюю](#page-23-0) крышку*.
- 17. Установите *[батарею](#page-16-0)*.
- 18. Выполните процедуры, приведенные в разделе *После [работы](#page-10-0) с внутренними [компонентами](#page-10-0) компьютера*.

### **Графический адаптер** 23

#### **Извлечение графического адаптера**

- 1. Выполните процедуры, приведенные в разделе *Перед [началом](#page-8-0) работы с [компьютером](#page-8-0)*.
- 2. Извлеките *[батарею](#page-16-0)*.
- 3. Снимите *[нижнюю](#page-22-0) крышку*.
- 4. Снимите *окантовку [клавиатуры](#page-24-0)*.
- 5. Снимите *[клавиатуру](#page-26-0)*.
- 6. Извлеките *[оптический](#page-30-0) дисковод*.
- 7. Извлеките *основной [жесткий](#page-32-0) диск*.
- 8. Извлеките *[дополнительный](#page-36-0) жесткий диск*.
- 9. Снимите *вентилятор [центрального](#page-46-0) процессора*.
- 10. Снимите *[упор](#page-50-0) для рук*.
- 11. Снимите *радиатор [центрального](#page-56-0) процессора*.
- 12. Снимите *радиатор [графического](#page-62-0) адаптера*.
- 13. Выверните винты, которыми крепится графический адаптер.

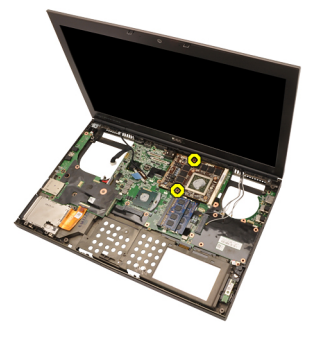

14. Извлеките графический адаптер.

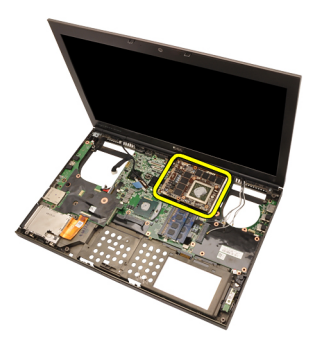

#### **Установка графического адаптера**

- 1. Найдите слот для графического адаптера в компьютере.
- 2. Затяните винты, которыми крепится графический адаптер.
- 3. Установите *радиатор [графического](#page-65-0) адаптера*.
- 4. Установите *радиатор [центрального](#page-58-0) процессора*.
- 5. Установите *[упор](#page-55-0) для рук*.
- 6. Установите *вентилятор [центрального](#page-47-0) процессора*.
- 7. Установите *[дополнительный](#page-37-0) жесткий диск*.
- 8. Установите *основной [жесткий](#page-34-0) диск*.
- 9. Установите *[оптический](#page-31-0) дисковод*.
- 10. Установите *[клавиатуру](#page-28-0)*.
- 11. Установите *окантовку [клавиатуры](#page-25-0)*.
- 12. Установите *[нижнюю](#page-23-0) крышку*.
- 13. Установите *[батарею](#page-16-0)*.
- 14. Выполните процедуры, приведенные в разделе *После [работы](#page-10-0) с внутренними [компонентами](#page-10-0) компьютера*.

### **Модуль** ExpressCard 24

#### **Извлечение модуля** ExpressCard

- 1. Выполните процедуры, приведенные в разделе *Перед [началом](#page-8-0) работы с [компьютером](#page-8-0)*.
- 2. Извлеките *[батарею](#page-16-0)*.
- 3. Снимите *[нижнюю](#page-22-0) крышку*.
- 4. Снимите *окантовку [клавиатуры](#page-24-0)*.
- 5. Снимите *[клавиатуру](#page-26-0)*.
- 6. Извлеките *[оптический](#page-30-0) дисковод*.
- 7. Извлеките *основной [жесткий](#page-32-0) диск*.
- 8. Извлеките *[дополнительный](#page-36-0) жесткий диск*.
- 9. Снимите *[упор](#page-50-0) для рук*.
- 10. Отсоедините кабель платы ExpressCard.

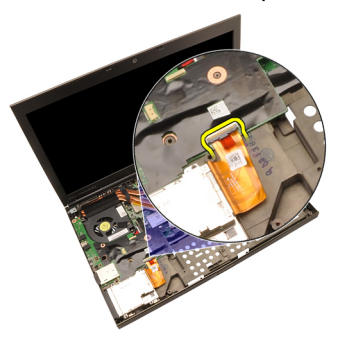

11. Выверните винты, которыми крепится модуль ExpressCard.

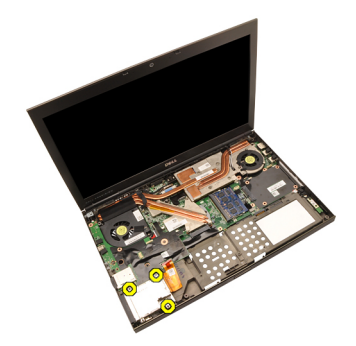

12. Извлеките модуль ExpressCard.

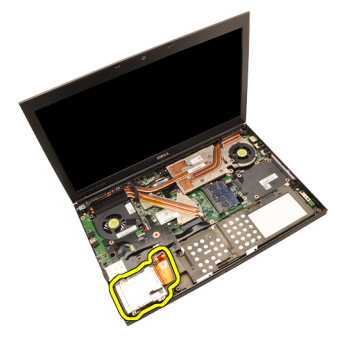

### **Установка модуля** ExpressCard

- 1. Установите модуль ExpressCard в компьютер и затяните винты, которыми крепится модуль ExpressCard.
- 2. Подсоедините кабель платы ExpressCard.
- 3. Установите *[упор](#page-55-0) для рук*.
- 4. Установите *[дополнительный](#page-37-0) жесткий диск*.
- 5. Установите *основной [жесткий](#page-34-0) диск*.
- 6. Установите *[оптический](#page-31-0) дисковод*.
- 7. Установите *[клавиатуру](#page-28-0)*.
- 8. Установите *окантовку [клавиатуры](#page-25-0)*.
- 9. Установите *[нижнюю](#page-23-0) крышку*.
- 10. Установите *[батарею](#page-16-0)*.
- 11. Выполните процедуры, приведенные в разделе *После [работы](#page-10-0) с внутренними [компонентами](#page-10-0) компьютера*.

### **Плата ввода**-**вывода** 25

#### **Извлечение платы ввода**-**вывода**

- 1. Выполните процедуры, приведенные в разделе *Перед [началом](#page-8-0) работы с [компьютером](#page-8-0)*.
- 2. Извлеките *[батарею](#page-16-0)*.
- 3. Снимите *[нижнюю](#page-22-0) крышку*.
- 4. Снимите *окантовку [клавиатуры](#page-24-0)*.
- 5. Снимите *[клавиатуру](#page-26-0)*.
- 6. Извлеките *[оптический](#page-30-0) дисковод*.
- 7. Извлеките *основной [жесткий](#page-32-0) диск*.
- 8. Извлеките *[дополнительный](#page-36-0) жесткий диск*.
- 9. Снимите *[упор](#page-50-0) для рук*.
- 10. Отсоедините кабель платы ExpressCard.

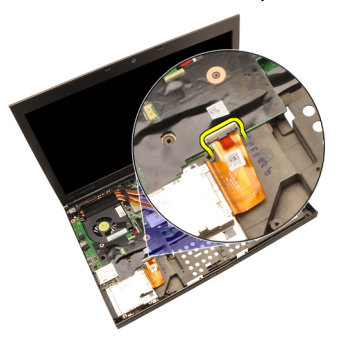

11. Выверните винт, которым крепится плата ввода-вывода.

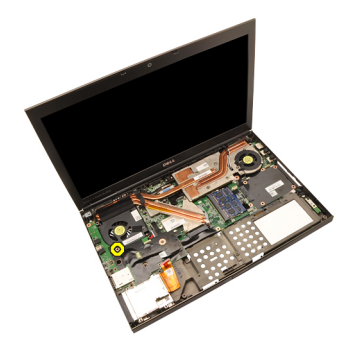

12. Приподнимите правый край платы ввода-вывода, чтобы высвободить разъем, и извлеките плату из компьютера.
<span id="page-72-0"></span>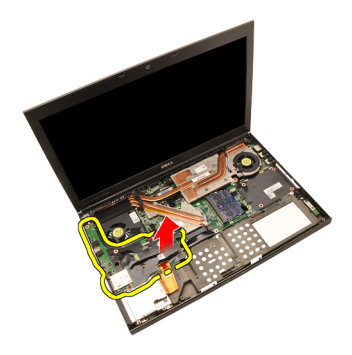

#### **Установка платы ввода**-**вывода**

- 1. Установите плату ввода-вывода на компьютер и убедитесь, что разъем правильно вошел в соответствующий разъем на системной плате.
- 2. Затяните винт, которым крепится плата ввода-вывода.
- 3. Подсоедините кабель платы ExpressCard.
- 4. Установите *[упор](#page-55-0) для рук*.
- 5. Установите *[дополнительный](#page-37-0) жесткий диск*.
- 6. Установите *основной [жесткий](#page-34-0) диск*.
- 7. Установите *[оптический](#page-31-0) дисковод*.
- 8. Установите *[клавиатуру](#page-28-0)*.
- 9. Установите *окантовку [клавиатуры](#page-25-0)*.
- 10. Установите *[нижнюю](#page-23-0) крышку*.
- 11. Установите *[батарею](#page-16-0)*.
- 12. Выполните процедуры, приведенные в разделе *После [работы](#page-10-0) с внутренними [компонентами](#page-10-0) компьютера*.

## **Гнездо питания постоянным током** 26

#### **Извлечение гнезда питания постоянным током**

- 1. Выполните процедуры, приведенные в разделе *Перед [началом](#page-8-0) работы с [компьютером](#page-8-0)*.
- 2. Извлеките *[батарею](#page-16-0)*.
- 3. Снимите *[нижнюю](#page-22-0) крышку*.
- 4. Снимите *окантовку [клавиатуры](#page-24-0)*.
- 5. Снимите *[клавиатуру](#page-26-0)*.
- 6. Извлеките *[оптический](#page-30-0) дисковод*.
- 7. Извлеките *основной [жесткий](#page-32-0) диск*.
- 8. Извлеките *[дополнительный](#page-36-0) жесткий диск*.
- 9. Снимите *вентилятор [центрального](#page-46-0) процессора*.
- 10. Снимите *[упор](#page-50-0) для рук*.
- 11. Снимите *радиатор [центрального](#page-56-0) процессора*.
- 12. Извлеките *плату ввода*-*[вывода](#page-70-0)*.
- 13. Отсоедините кабель питания постоянным током от системной платы.

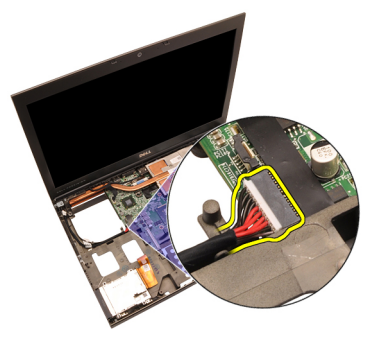

14. Выверните единственный винт, которым крепится кронштейн питания постоянным током.

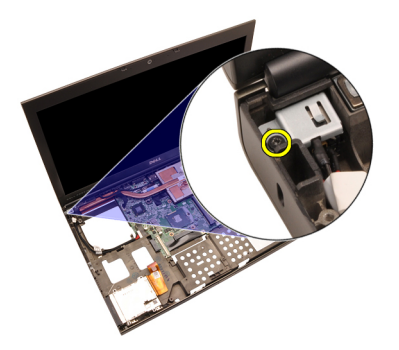

15. Снимите кронштейн питания постоянным током.

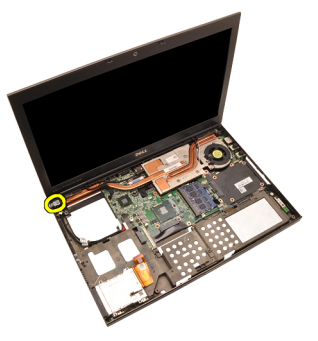

16. Извлеките гнездо питания постоянным током.

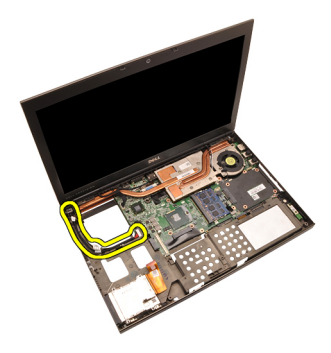

#### **Установка гнезда питания постоянным током**

- 1. Установите гнездо питания постоянным током в компьютер.
- 2. Установите кронштейн питания постоянным током в компьютер и затяните единственный винт, которым он крепится.
- 3. Подсоедините кабель питания постоянным током к системной плате.
- 4. Установите *плату ввода*-*[вывода](#page-72-0)*.
- 5. Установите *радиатор [центрального](#page-58-0) процессора*.
- 6. Установите *[упор](#page-55-0) для рук*.
- 7. Установите *вентилятор [центрального](#page-47-0) процессора*.
- 8. Установите *[дополнительный](#page-37-0) жесткий диск*.
- 9. Установите *основной [жесткий](#page-34-0) диск*.
- 10. Установите *[оптический](#page-31-0) дисковод*.
- 11. Установите *[клавиатуру](#page-28-0)*.
- 12. Установите *окантовку [клавиатуры](#page-25-0)*.
- 13. Установите *[нижнюю](#page-23-0) крышку*.
- 14. Установите *[батарею](#page-16-0)*.
- 15. Выполните процедуры, приведенные в разделе *После [работы](#page-10-0) с внутренними [компонентами](#page-10-0) компьютера*.

### <span id="page-78-0"></span>**Дисплей <sup>в</sup> сборе** 27

#### **Снятие дисплея в сборе**

- 1. Выполните процедуры, приведенные в разделе *Перед [началом](#page-8-0) работы с [компьютером](#page-8-0)*.
- 2. Извлеките *[батарею](#page-16-0)*.
- 3. Снимите *[нижнюю](#page-22-0) крышку*.
- 4. Снимите *окантовку [клавиатуры](#page-24-0)*.
- 5. Снимите *[клавиатуру](#page-26-0)*.
- 6. Извлеките *[оптический](#page-30-0) дисковод*.
- 7. Извлеките *основной [жесткий](#page-32-0) диск*.
- 8. Извлеките *[дополнительный](#page-36-0) жесткий диск*.
- 9. Снимите *[упор](#page-50-0) для рук*.
- 10. Отсоедините любые антенны, подсоединенные к установленным беспроводным устройствам.

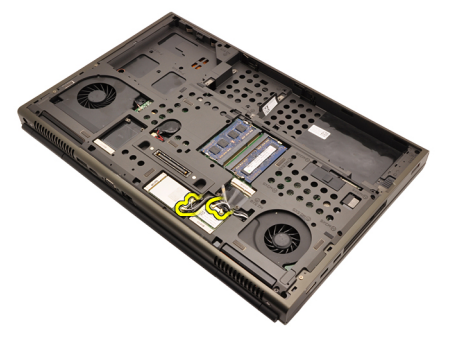

11. Извлеките антенны из направляющих желобков.

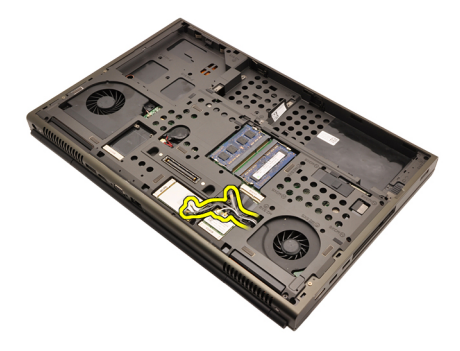

12. Выверните винты на нижней панели компьютера.

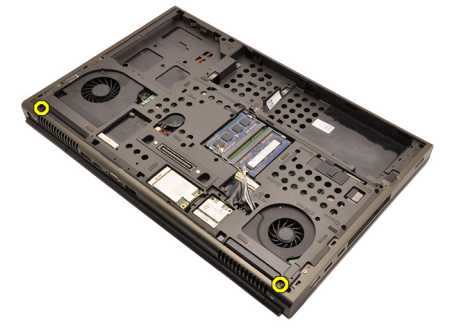

13. Выверните винты в задней части компьютера.

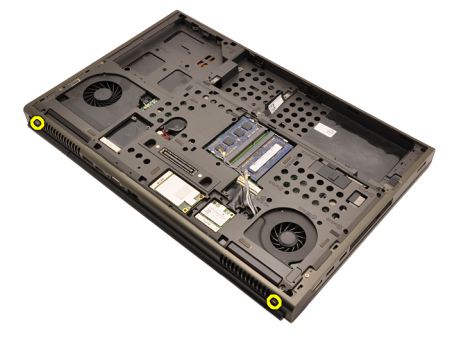

14. Протяните антенны через отверстие к верхней части компьютера.

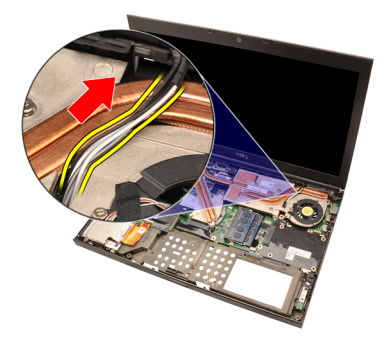

15. Ослабьте невыпадающие винты, которыми крепится кабель низковольтной дифференциальной передачи сигналов (LVDS).

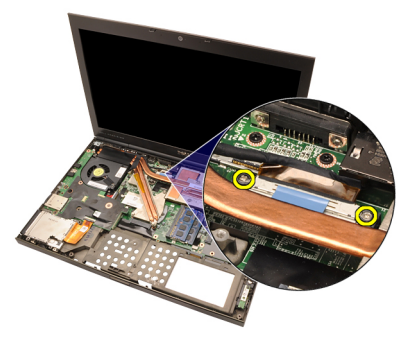

16. Отсоедините кабель LDVS.

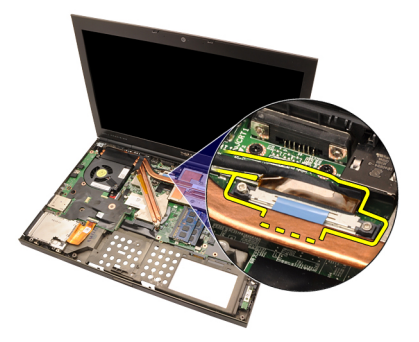

17. Отсоедините кабель камеры.

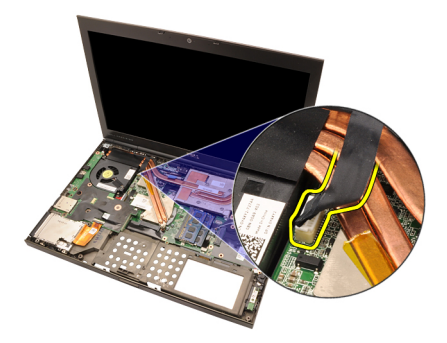

18. Выверните винты, которыми крепится дисплей в сборе.

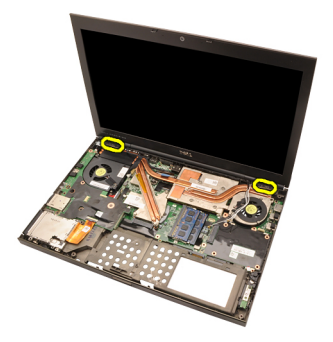

19. Снимите дисплей в сборе.

<span id="page-82-0"></span>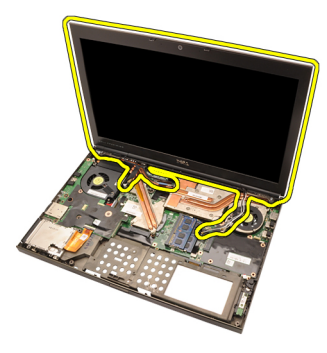

#### **Установка дисплея в сборе**

- 1. Прикрепите дисплей в сборе к основанию компьютера.
- 2. Затяните винты на дисплее в сборе, которыми он крепится на месте.
- 3. Затяните винты в задней части компьютера, которыми крепится дисплей в сборе.
- 4. Затяните винты в нижней части компьютера, которыми крепится дисплей в сборе.
- 5. Подсоедините кабель камеры к системной плате.
- 6. Подсоедините кабель низковольтной дифференциальной передачи сигналов (LVDS) к системной плате и затяните невыпадающие винты, которыми крепится кабель LVDS.
- 7. Протяните антенны через отверстие к основанию компьютера.
- 8. Закрепите антенны в направляющих желобках.
- 9. Подсоедините антенны к установленным беспроводным устройствам.
- 10. Установите *[упор](#page-55-0) для рук*.
- 11. Установите *[дополнительный](#page-37-0) жесткий диск*.
- 12. Установите *основной [жесткий](#page-34-0) диск*.
- 13. Установите *[оптический](#page-31-0) дисковод*.
- 14. Установите *[клавиатуру](#page-28-0)*.
- 15. Установите *окантовку [клавиатуры](#page-25-0)*.
- 16. Установите *[нижнюю](#page-23-0) крышку*.
- 17. Установите *[батарею](#page-16-0)*.
- 18. Выполните процедуры, приведенные в разделе *После [работы](#page-10-0) с внутренними [компонентами](#page-10-0) компьютера*.

### **Системная плата** 28

#### **Извлечение системной платы**

- 1. Выполните процедуры, приведенные в разделе *Перед [началом](#page-8-0) работы с [компьютером](#page-8-0)*.
- 2. Извлеките *карту* [Secure Digital \(SD\)](#page-12-0).
- 3. Извлеките *[батарею](#page-16-0)*.
- 4. Снимите *[нижнюю](#page-22-0) крышку*.
- 5. Снимите *окантовку [клавиатуры](#page-24-0)*.
- 6. Снимите *[клавиатуру](#page-26-0)*.
- 7. Извлеките *[оптический](#page-30-0) дисковод*.
- 8. Извлеките *основной [жесткий](#page-32-0) диск*.
- 9. Извлеките *[дополнительный](#page-36-0) жесткий диск*.
- 10. Извлеките *[плату](#page-38-0)* WLAN.
- 11. Извлеките *[плату](#page-40-0)* WWAN.
- 12. Извлеките *[основной](#page-42-0) модуль памяти*.
- 13. Извлеките *[дополнительный](#page-44-0) модуль памяти*.
- 14. Снимите *вентилятор [центрального](#page-46-0) процессора*.
- 15. Снимите *[упор](#page-50-0) для рук*.
- 16. Снимите *радиатор [центрального](#page-56-0) процессора*.
- 17. Извлеките *[процессор](#page-60-0)*.
- 18. Извлеките *радиатор [графического](#page-62-0) адаптера*.
- 19. Извлеките *[графический](#page-66-0) адаптер*.
- 20. Извлеките *плату ввода*-*[вывода](#page-70-0)*.
- 21. Снимите *[дисплей](#page-78-0) в сборе*.
- 22. Отсоедините кабель батарейки типа «таблетка».

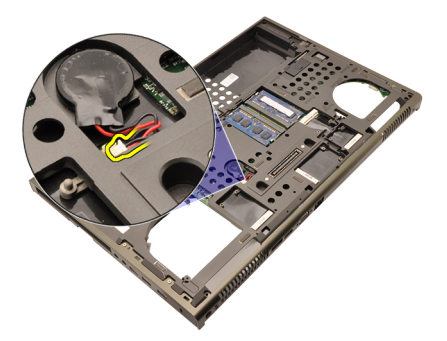

23. Отсоедините кабель переключателя беспроводного режима на верхней стороне системной платы.

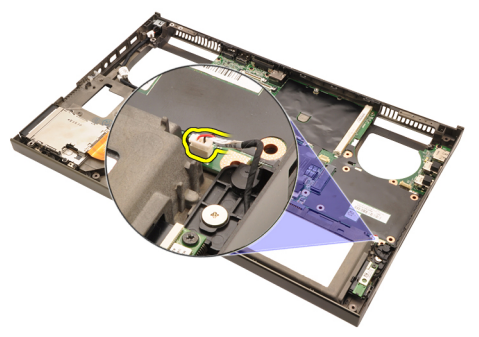

24. Отсоедините кабель питания постоянным током.

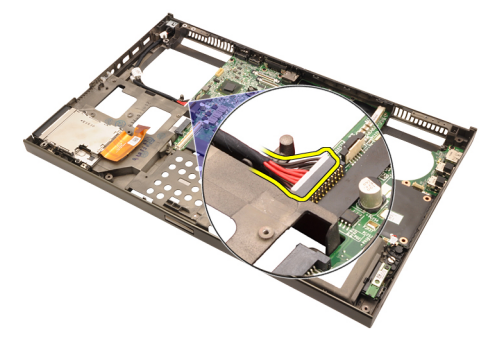

25. Выверните винты, которыми крепится системная плата.

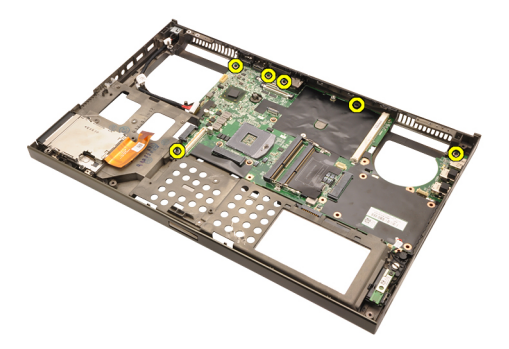

26. Осторожно приподнимите нижний край системной платы в сборе и поднимите его под углом в 45 градусов.

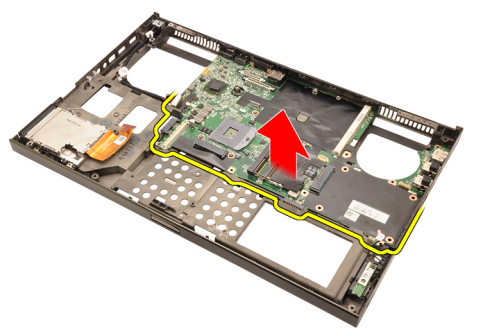

27. Высвободите системную плату из разъемов портов в задней части компьютера и извлеките системную плату.

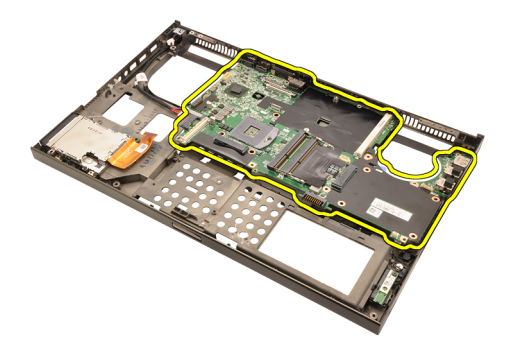

#### **Установка системной платы**

- 1. Совместите системную плату с разъемами портов на задней панели корпуса и установите системную плату в компьютер.
- 2. Затяните винты, которыми крепится системная плата.
- 3. Подсоедините кабель питания постоянным током.
- 4. Подсоедините переключатель беспроводного режима.
- 5. Подсоедините батарейку типа «таблетка» с нижней стороны компьютера.
- 6. Установите *[дисплей](#page-82-0) в сборе*.
- 7. Установите *плату ввода*-*[вывода](#page-72-0)*.
- 8. Установите *[графический](#page-67-0) адаптер*.
- 9. Установите *радиатор [графического](#page-65-0) адаптера*.
- 10. Установите *[процессор](#page-61-0)*.
- 11. Установите *радиатор [центрального](#page-58-0) процессора*.
- 12. Установите *[упор](#page-55-0) для рук*.
- 13. Установите *вентилятор [центрального](#page-47-0) процессора*.
- 14. Установите *[дополнительные](#page-45-0) модули памяти*.
- 15. Установите *[основные](#page-43-0) модули памяти*.
- 16. Установите *[плату](#page-41-0)* WWAN.
- 17. Установите *[плату](#page-39-0)* WLAN.
- 18. Установите *[дополнительный](#page-37-0) жесткий диск*.
- 19. Установите *основной [жесткий](#page-34-0) диск*.
- 20. Установите *[оптический](#page-31-0) дисковод*.
- 21. Установите *[клавиатуру](#page-28-0)*.
- 22. Установите *окантовку [клавиатуры](#page-25-0)*.
- 23. Установите *[нижнюю](#page-23-0) крышку*.
- **24.** Установите [батарею](#page-16-0).
- 25. Выполните процедуры, приведенные в разделе *После [работы](#page-10-0) с*

*внутренними [компонентами](#page-10-0) компьютера*.

## <span id="page-90-0"></span>**Лицевая панель дисплея с сенсорным экраном**

#### **Снятие лицевой панели дисплея с сенсорным экраном**

- 1. Выполните процедуры, приведенные в разделе *Перед [началом](#page-8-0) работы с [компьютером](#page-8-0)*.
- 2. Извлеките *[батарею](#page-16-0)*.
- 3. Снимите крышки винтов.

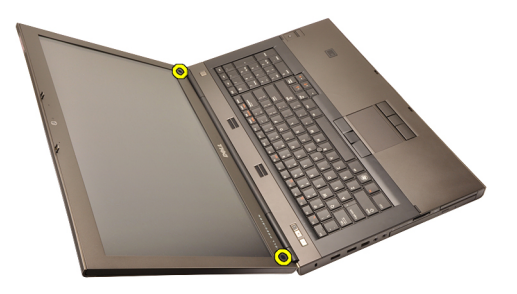

4. Выверните винты, которыми крепится лицевая панель дисплея.

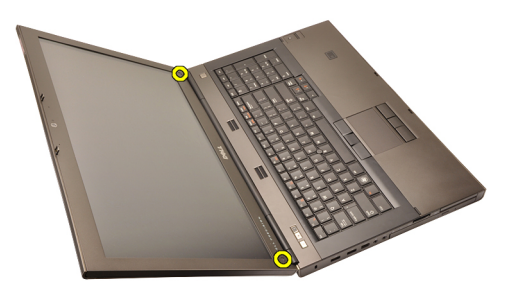

5. Осторожно подденьте верхний край лицевой панели дисплея.

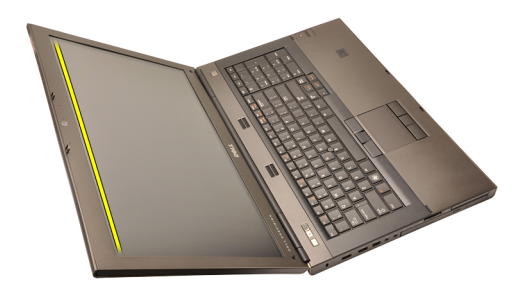

6. Подденьте правый край лицевой панели дисплея.

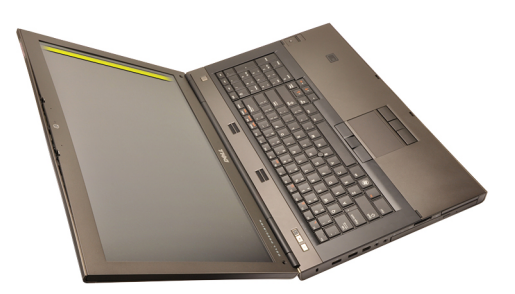

7. Подденьте нижний край лицевой панели дисплея.

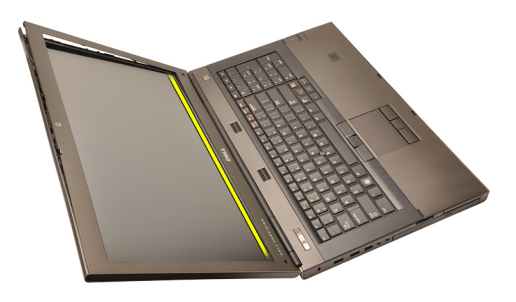

8. Подденьте лицевую панель дисплея с левого края.

<span id="page-92-0"></span>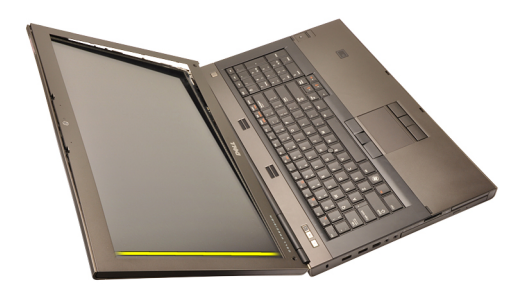

9. Снимите лицевую панель дисплея.

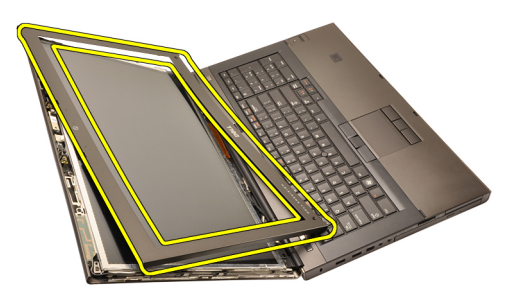

#### **Установка лицевой панели дисплея с сенсорным экраном**

- 1. Установите лицевую панель дисплея на компьютер.
- 2. Начиная с нижнего края, нажимайте на лицевую панель дисплея, чтобы выступы вошли в пазы.
- 3. Прижмите панель с обеих сторон и с верхнего края.
- 4. Затяните винты, которыми крепится лицевая панель дисплея.
- 5. Установите на место крышки винтов.
- 6. Установите *[батарею](#page-16-0)*.
- 7. Выполните процедуры, приведенные в разделе *После [работы](#page-10-0) с внутренними [компонентами](#page-10-0) компьютера*.

# <span id="page-94-0"></span>**Панель дисплея с сенсорным** экраном 30

#### **Снятие панели дисплея с сенсорным экраном**

- 1. Выполните процедуры, приведенные в разделе *Перед [началом](#page-8-0) работы с [компьютером](#page-8-0)*.
- 2. Извлеките *[батарею](#page-16-0)*.
- 3. Снимите *лицевую панель дисплея с [сенсорным](#page-90-0) экраном*.
- 4. Выверните винты с левой стороны, которыми крепится панель дисплея. Винты частично скрыты кабелями. Приподнимите кабели, прежде чем будете вывертывать винты.

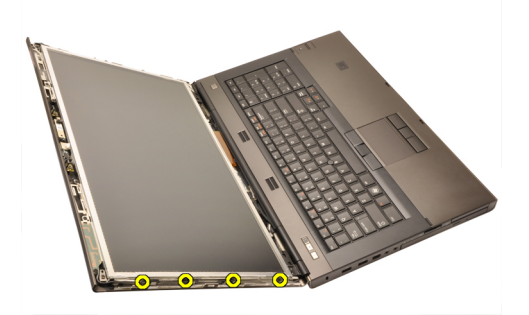

5. Выверните винты с правой стороны, которыми крепится панель дисплея.

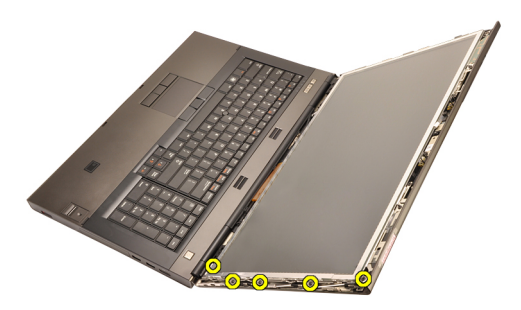

6. Переверните панель дисплея.

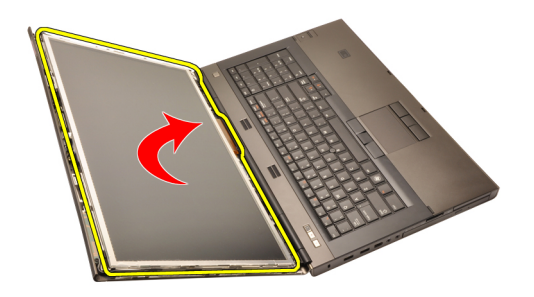

7. Отделите клейкие ленты и отсоедините кабель низковольтной дифференциальной передачи сигналов (LVDS) от задней части панели дисплея.

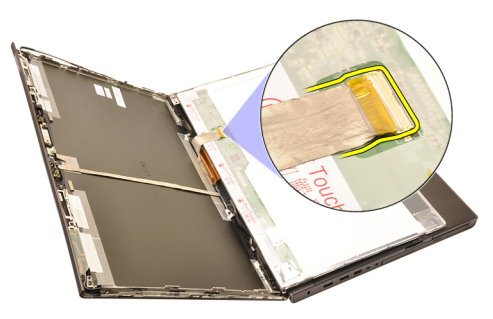

8. Отсоедините кабель кодирующего преобразователя.

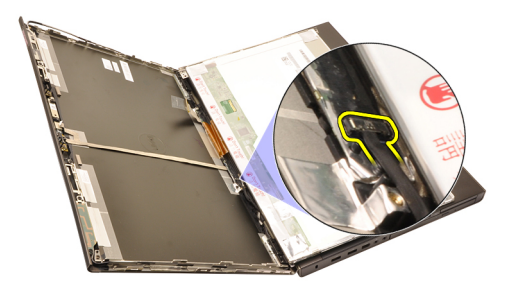

9. Выверните винты, которыми крепится кодирующий преобразователь.

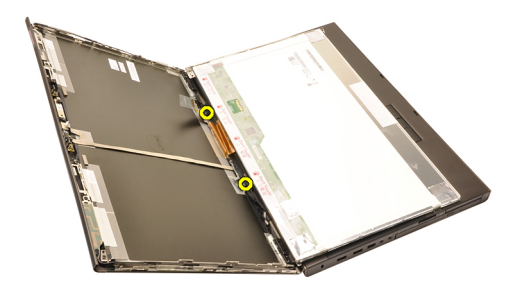

10. Снимите панель дисплея с сенсорным экраном.

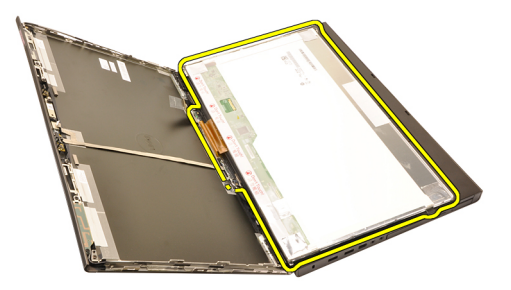

11. Выверните винты, которыми скоба дисплея крепится к панели дисплея.

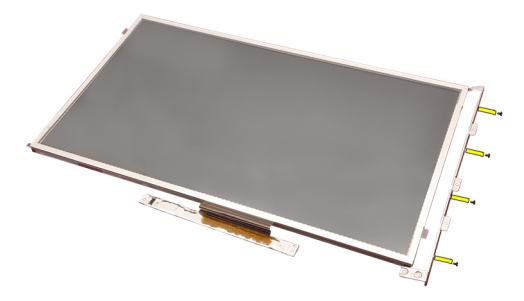

12. Снимите скобу дисплея.

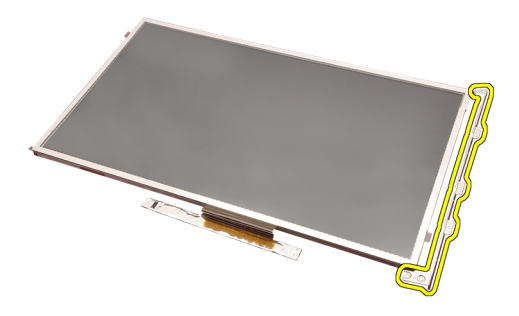

#### **Установка панели дисплея с сенсорным экраном**

- 1. Совместите скобу дисплея с панелью дисплея и затяните четыре винта, которыми крепится скоба дисплея.
- 2. Установите плату кодирующего преобразователя в компьютер.
- 3. Затяните винты, которыми крепится плата кодирующего преобразователя.
- 4. Подсоедините кабель кодирующего преобразователя.
- 5. Подсоедините кабель низковольтной дифференциальной передачи сигналов (LVDS) к задней части панели дисплея и установите на место клейкие ленты, которыми крепится кабель LVDS.
- 6. Затяните винты, которыми крепится панель дисплея.
- 7. Затяните винты с левой стороны панели дисплея, которыми крепится панель дисплея.
- 8. Установите *лицевую панель дисплея с [сенсорным](#page-92-0) экраном*.
- 9. Установите *[батарею](#page-16-0)*.
- 10. Выполните процедуры, приведенные в разделе *После [работы](#page-10-0) с внутренними [компонентами](#page-10-0) компьютера*.

## <span id="page-98-0"></span>**Лицевая панель дисплея** 31

#### **Снятие лицевой панели дисплея**

- 1. Выполните процедуры, приведенные в разделе *Перед [началом](#page-8-0) работы с [компьютером](#page-8-0)*.
- 2. Извлеките *[батарею](#page-16-0)*.
- 3. Осторожно подденьте верхний край лицевой панели дисплея.

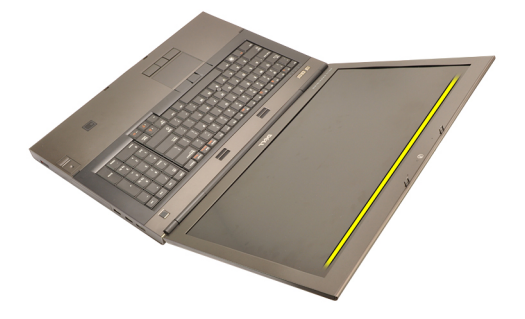

4. Подденьте лицевую панель дисплея с нижнего края и с обеих сторон и снимите лицевую панель дисплея.

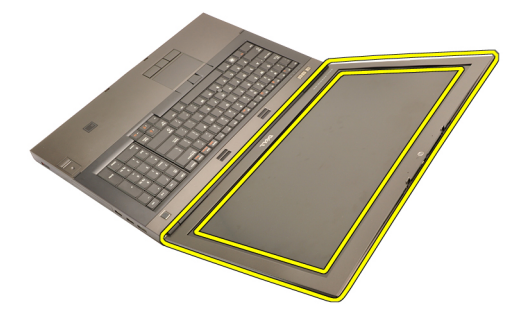

#### <span id="page-99-0"></span>**Установка лицевой панели дисплея**

- 1. Установите лицевую панель дисплея на компьютер.
- 2. Начиная с нижнего края, нажимайте на лицевую панель дисплея, чтобы выступы вошли в пазы.
- 3. Прижмите панель с обеих сторон и с верхнего края.
- 4. Установите *[батарею](#page-16-0)*.
- 5. Выполните процедуры, приведенные в разделе *После [работы](#page-10-0) с внутренними [компонентами](#page-10-0) компьютера*.

### <span id="page-100-0"></span>**Панель дисплея** 32

#### **Снятие панели дисплея**

- 1. Выполните процедуры, приведенные в разделе *Перед [началом](#page-8-0) работы с [компьютером](#page-8-0)*.
- 2. Извлеките *[батарею](#page-16-0)*.
- 3. Снимите *[лицевую](#page-98-0) панель дисплея*.
- 4. Выверните винты с левой стороны, которыми крепится панель дисплея. Винты частично скрыты кабелями. Приподнимите кабели, прежде чем будете вывертывать винты.

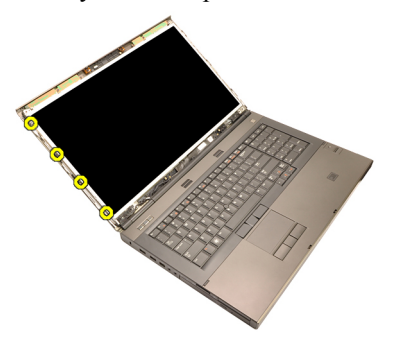

5. Выверните винты, которыми крепится панель дисплея.

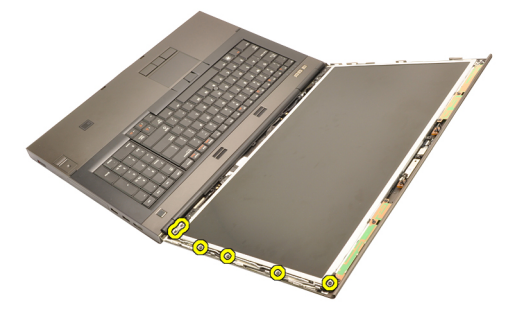

6. Переверните панель дисплея.

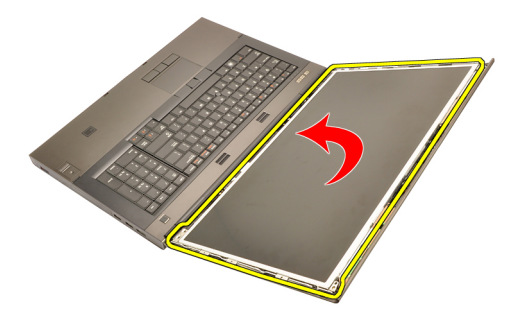

7. Отделите клейкие ленты и отсоедините кабель низковольтной дифференциальной передачи сигналов (LVDS) от задней части панели дисплея.

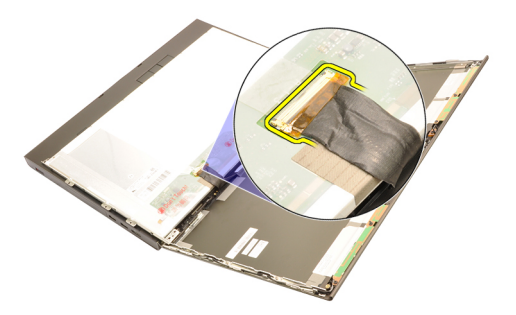

8. Снимите панель дисплея с дисплея в сборе.

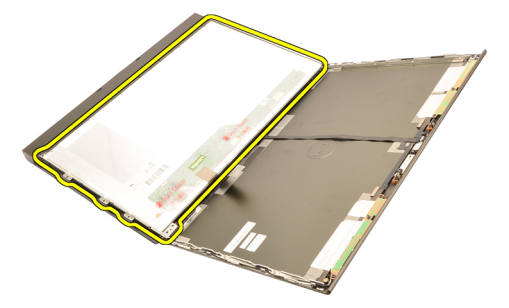

9. Выверните винты, которыми скоба дисплея крепится к панели дисплея.

<span id="page-102-0"></span>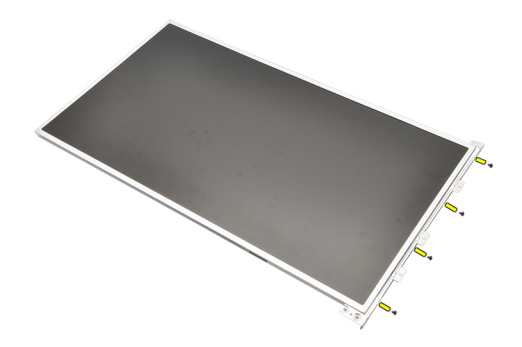

10. Снимите скобу дисплея.

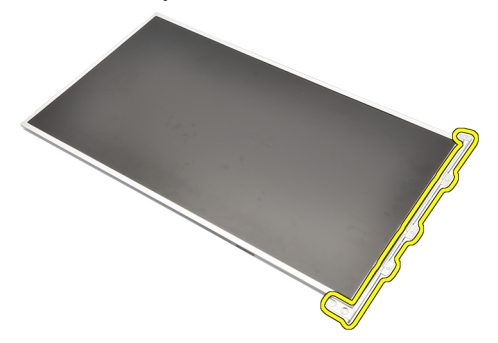

#### **Установка панели дисплея**

- 1. Совместите скобу дисплея с панелью дисплея и затяните винты, которыми крепится скоба дисплея.
- 2. Подсоедините кабель низковольтной дифференциальной передачи сигналов (LVDS) к задней части панели дисплея и установите на место клейкие ленты, которыми крепится кабель LVDS.
- 3. Затяните винты, которыми крепится панель дисплея.
- 4. Затяните винты с левой стороны панели дисплея, которыми крепится панель дисплея.
- 5. Установите *[лицевую](#page-99-0) панель дисплея*.
- 6. Установите *[батарею](#page-16-0)*.
- 7. Выполните процедуры, приведенные в разделе *После [работы](#page-10-0) с внутренними [компонентами](#page-10-0) компьютера*.

### **Камера** 33

#### **Извлечение камеры**

- 1. Выполните процедуры, приведенные в разделе *Перед [началом](#page-8-0) работы с [компьютером](#page-8-0)*.
- 2. Извлеките *[батарею](#page-16-0)*.
- 3. Снимите *[стандартную](#page-98-0) лицевую панель дисплея* или *[лицевую](#page-90-0) панель дисплея с [сенсорным](#page-90-0) экраном*.
- 4. Снимите *[стандартную](#page-100-0) панель дисплея* или *панель [дисплея](#page-94-0) с [сенсорным](#page-94-0) экраном*.
- 5. Отсоедините кабель камеры.

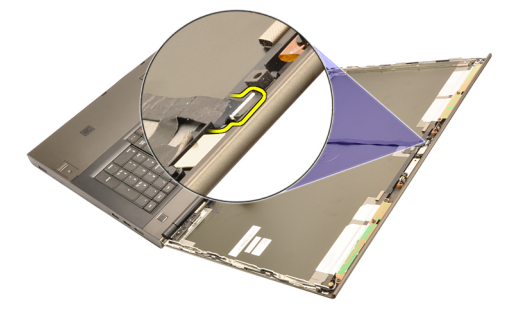

6. Ослабьте винт, которым крепится модуль камеры и микрофона.

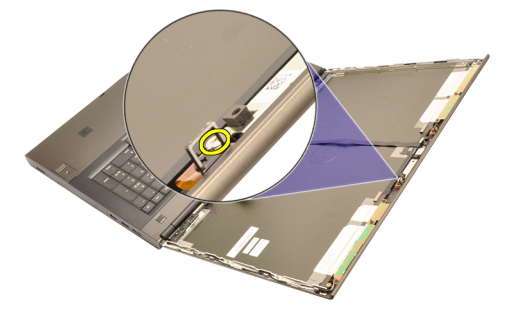

7. Приподнимите и извлеките модуль камеры и микрофона.

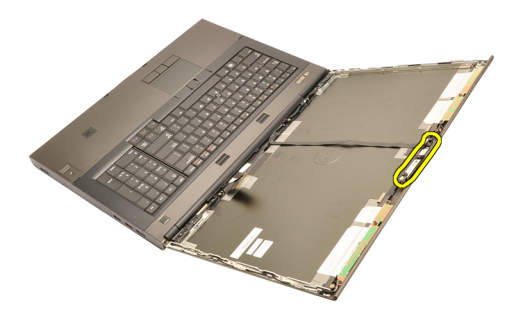

#### **Установка камеры**

- 1. Установите модуль камеры и микрофона на крышку дисплея и затяните винт, которым крепится модуль камеры и микрофона.
- 2. Подсоедините кабель камеры к модулю камеры и микрофона.
- 3. Установите *[батарею](#page-16-0)*.
- 4. Установите *[стандартную](#page-102-0) панель дисплея* или *панель [дисплея](#page-94-0) с [сенсорным](#page-94-0) экраном*.
- 5. Установите *[стандартную](#page-98-0) лицевую панель дисплея* или *[лицевую](#page-90-0) панель дисплея с [сенсорным](#page-90-0) экраном*.
- 6. Выполните процедуры, приведенные в разделе *После [работы](#page-10-0) с внутренними [компонентами](#page-10-0) компьютера*.

## **Опора крышки шарнира дисплея** 34

#### **Снятие опоры крышки шарнира дисплея**

- 1. Выполните процедуры, приведенные в разделе *Перед [началом](#page-8-0) работы с [компьютером](#page-8-0)*.
- 2. Извлеките *[батарею](#page-16-0)*.
- 3. Снимите *[нижнюю](#page-22-0) крышку*.
- 4. Снимите *окантовку [клавиатуры](#page-24-0)*.
- 5. Снимите *[клавиатуру](#page-26-0)*.
- 6. Извлеките *[оптический](#page-30-0) дисковод*.
- 7. Извлеките *основной [жесткий](#page-32-0) диск*.
- 8. Извлеките *[дополнительный](#page-36-0) жесткий диск*.
- 9. Снимите *[упор](#page-50-0) для рук*.
- 10. Снимите *[дисплей](#page-78-0) в сборе*.
- 11. Снимите *[стандартную](#page-98-0) лицевую панель дисплея* или *[лицевую](#page-90-0) панель дисплея с [сенсорным](#page-90-0) экраном*.
- 12. Снимите *[стандартную](#page-100-0) панель дисплея* или *панель [дисплея](#page-94-0) с [сенсорным](#page-94-0) экраном*.
- 13. Выверните винты, которыми крепятся шарниры дисплея.

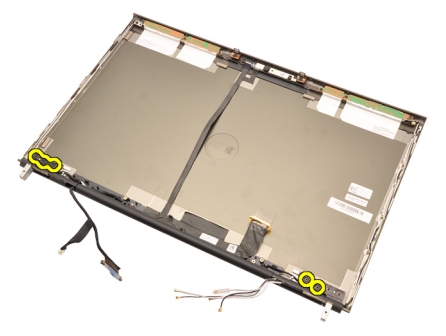

14. Снимите крышки шарниров дисплея.

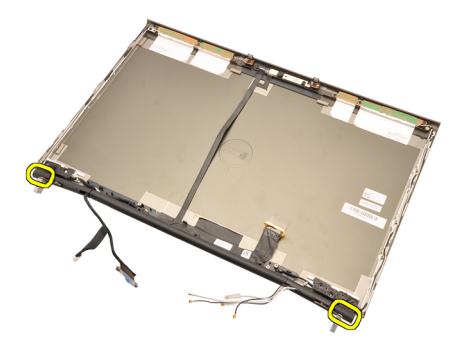

15. Снимите шарниры дисплея.

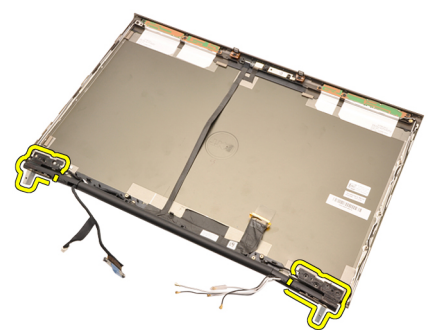

16. Высвободите опоры шарниров дисплея из кабелей и снимите опоры шарниров.
<span id="page-108-0"></span>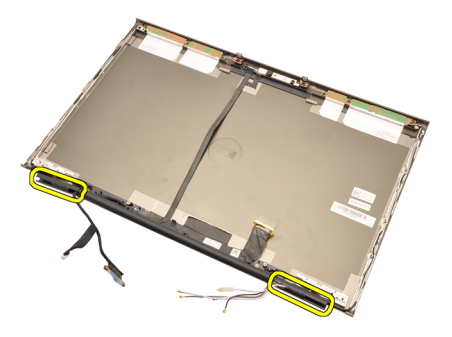

#### **Установка опоры крышки шарнира дисплея**

- 1. Вставьте опоры шарниров дисплея, чтобы открытый конец был обращен внутрь, и убедитесь, что при этом не были пережаты кабели и антенны.
- 2. Вставьте шарниры дисплея в опоры шарниров дисплея.
- 3. Вставьте крышки шарниров дисплея с обоих концов опор шарниров.
- 4. Затяните винты, которыми крепятся шарниры дисплея.
- 5. Установите *[стандартную](#page-102-0) панель дисплея* или *панель [дисплея](#page-94-0) с [сенсорным](#page-94-0) экраном*.
- 6. Установите *[стандартную](#page-98-0) лицевую панель дисплея* или *[лицевую](#page-90-0) панель дисплея с [сенсорным](#page-90-0) экраном*.
- 7. Установите *[дисплей](#page-82-0) в сборе*.
- 8. Установите *[упор](#page-55-0) для рук*.
- 9. Установите *[дополнительный](#page-37-0) жесткий диск*.
- 10. Установите *основной [жесткий](#page-34-0) диск*.
- 11. Установите *[оптический](#page-31-0) дисковод*.
- 12. Установите *[клавиатуру](#page-28-0)*.
- 13. Установите *окантовку [клавиатуры](#page-25-0)*.
- 14. Установите *[нижнюю](#page-23-0) крышку*.
- 15. Установите *[батарею](#page-16-0)*.
- 16. Выполните процедуры, приведенные в разделе *После [работы](#page-10-0) с внутренними [компонентами](#page-10-0) компьютера*.

# **Кабель низковольтной дифференциальной передачи сигналов** (LVDS) **камеры** 35

# **Извлечение кабеля низковольтной дифференциальной передачи сигналов** (LVDS) **камеры**

- 1. Выполните процедуры, приведенные в разделе *Перед [началом](#page-8-0) работы с [компьютером](#page-8-0)*.
- 2. Извлеките *[батарею](#page-16-0)*.
- 3. Снимите *[нижнюю](#page-22-0) крышку*.
- 4. Снимите *окантовку [клавиатуры](#page-24-0)*.
- 5. Снимите *[клавиатуру](#page-26-0)*.
- 6. Извлеките *[оптический](#page-30-0) дисковод*.
- 7. Извлеките *основной [жесткий](#page-32-0) диск*.
- 8. Извлеките *[дополнительный](#page-36-0) жесткий диск*.
- 9. Снимите *[упор](#page-50-0) для рук*.
- 10. Снимите *[дисплей](#page-78-0) в сборе*.
- 11. Снимите *[стандартную](#page-98-0) лицевую панель дисплея* или *[лицевую](#page-90-0) панель дисплея с [сенсорным](#page-90-0) экраном*.
- 12. Снимите *[стандартную](#page-100-0) панель дисплея* или *панель [дисплея](#page-94-0) с [сенсорным](#page-94-0) экраном*.
- 13. Снимите *шарнир дисплея*, *крышку шарнира*, *опору [шарнира](#page-106-0)*.
- 14. Отсоедините кабель низковольтной дифференциальной передачи сигналов (LVDS) и камеры от камеры.

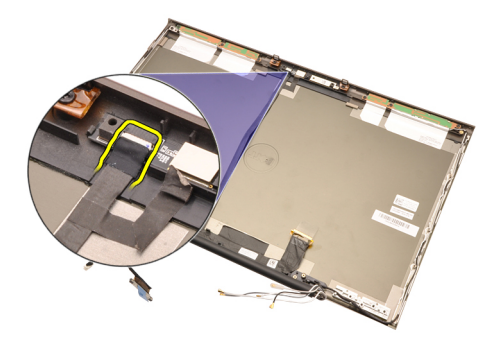

15. Подденьте кабель LVDS и камеры и снимите с крышки дисплея.

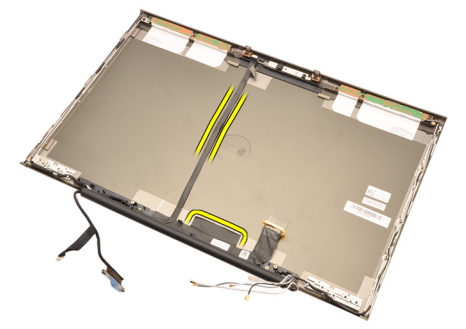

16. Извлеките кабель LDVS из направляющего желобка.

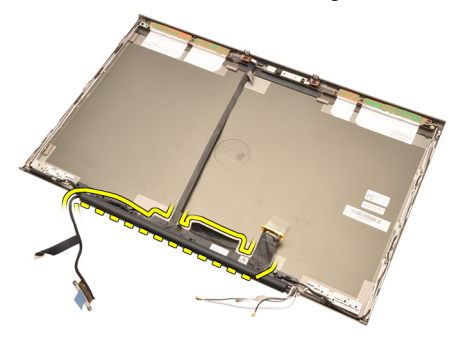

17. Извлеките кабель LDVS.

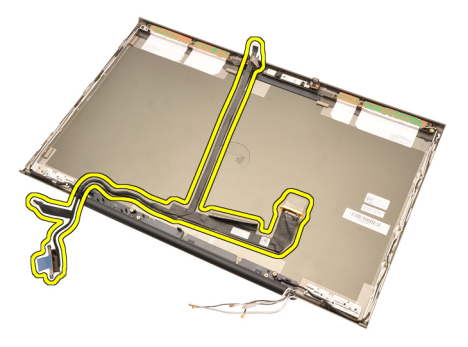

# **Установка кабеля низковольтной дифференциальной передачи сигналов** (LVDS) **камеры**

- 1. Закрепите кабель низковольтной дифференциальной передачи сигналов (LVDS) в направляющем желобке.
- 2. Установите на место клейкие ленты, которыми крепится кабель LVDS и камеры.
- 3. Подсоедините кабель LDVS и камеры к камере.
- 4. Установите *шарнир дисплея*, *крышку [шарнира](#page-108-0)*, *опору шарнира*.
- 5. Установите *[стандартную](#page-102-0) панель дисплея* или *панель [дисплея](#page-94-0) с [сенсорным](#page-94-0) экраном*.
- 6. Установите *[стандартную](#page-98-0) лицевую панель дисплея* или *[лицевую](#page-90-0) панель дисплея с [сенсорным](#page-90-0) экраном*.
- 7. Установите *[дисплей](#page-82-0) в сборе*.
- 8. Установите *[упор](#page-55-0) для рук*.
- 9. Установите *[дополнительный](#page-37-0) жесткий диск*.
- 10. Установите *основной [жесткий](#page-34-0) диск*.
- 11. Установите *[оптический](#page-31-0) дисковод*.
- 12. Установите *[клавиатуру](#page-28-0)*.
- 13. Установите *окантовку [клавиатуры](#page-25-0)*.
- 14. Установите *[нижнюю](#page-23-0) крышку*.
- 15. Установите *[батарею](#page-16-0)*.
- 16. Выполните процедуры, приведенные в разделе *После [работы](#page-10-0) с внутренними [компонентами](#page-10-0) компьютера*.

# **Технические характеристики** 36

# **Технические характеристики**

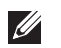

**ПРИМЕЧАНИЕ**: Предложения в разных регионах могут отличаться друг от друга. Для просмотра дополнительной информации о конфигурации

компьютера нажмите «Пуск» ( $\leftarrow$ ) (или «Пуск» в Windows XP) «Справка и поддержка», а затем выберите вариант для просмотра информации о компьютере.

#### **Процессор**

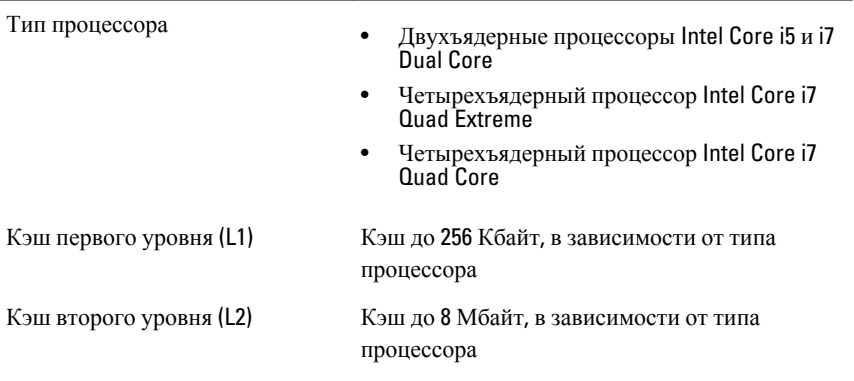

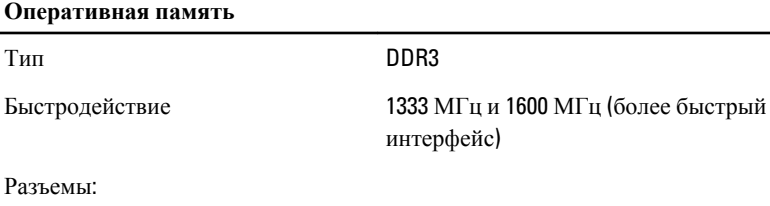

Двухъядерные процессоры Intel Два слота DIMM Core i5 и i7 Dual Core

### **Оперативная память**

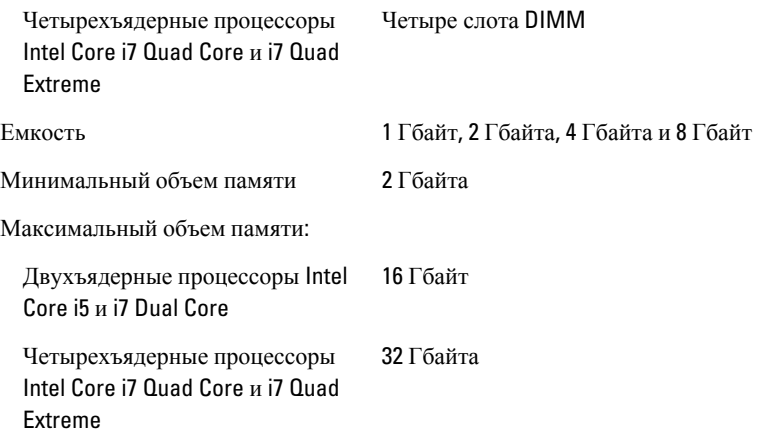

# **Видео**

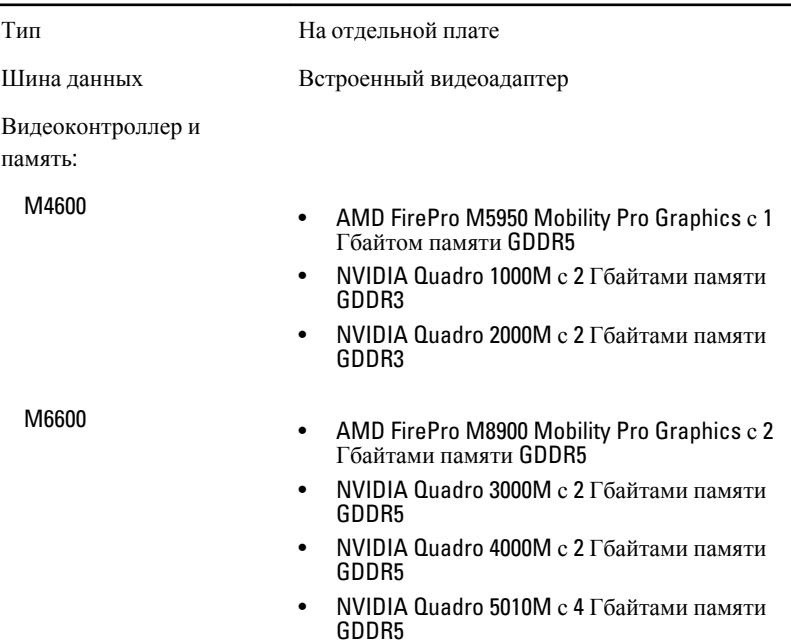

### **Звук**

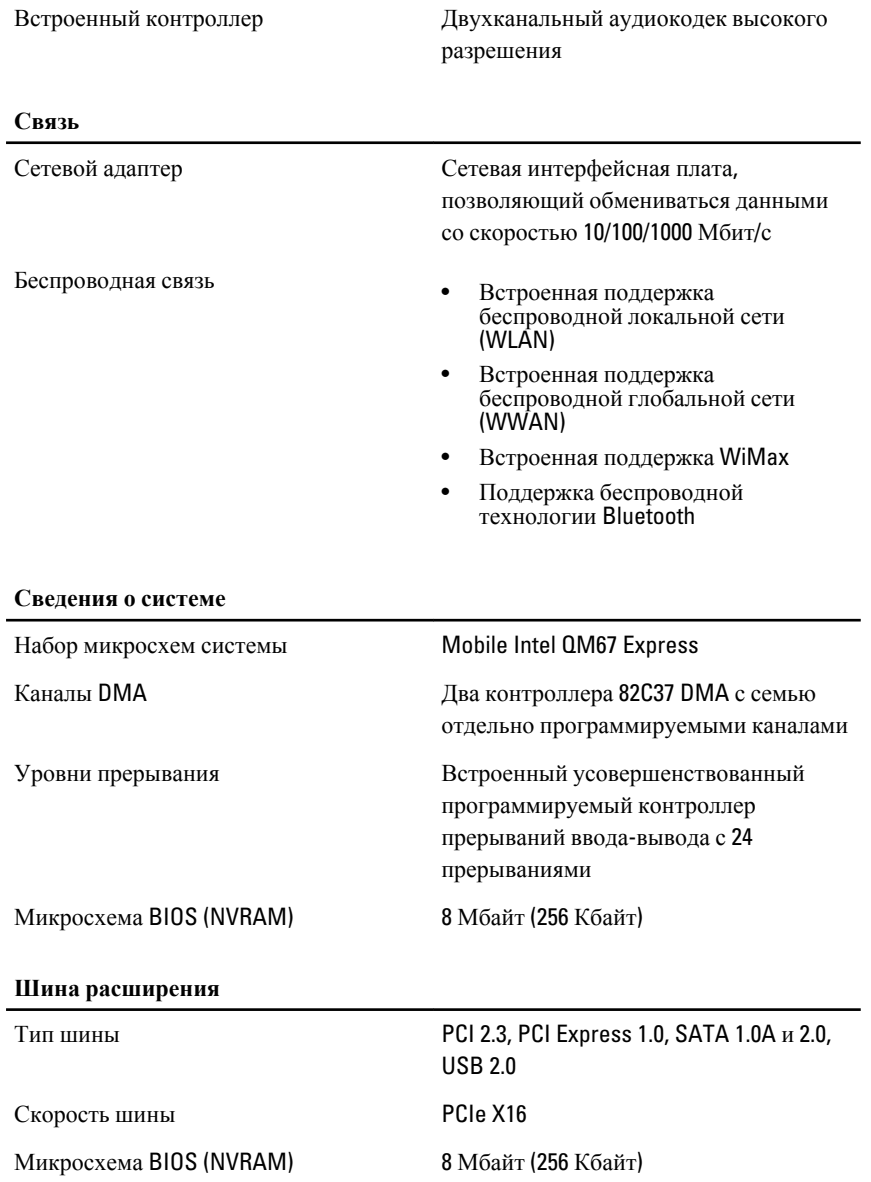

#### **Внешние разъемы**

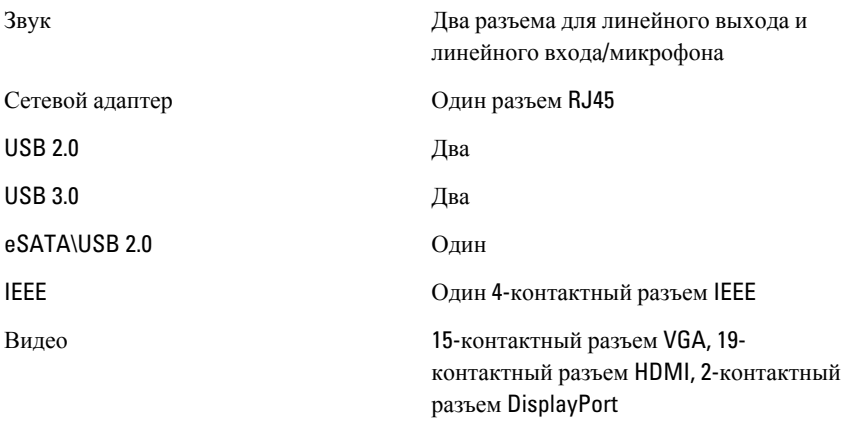

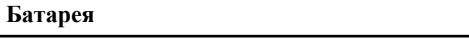

Тип Литий-ионная

**ПРИМЕЧАНИЕ**: Мобильная рабочая станция Dell Precision M6600  $\mathscr U$ поддерживает только 9–элементную батарею.

Размеры (6-элементная / 9-элементная / 9-элементная с увеличенным сроком службы (LCL)):

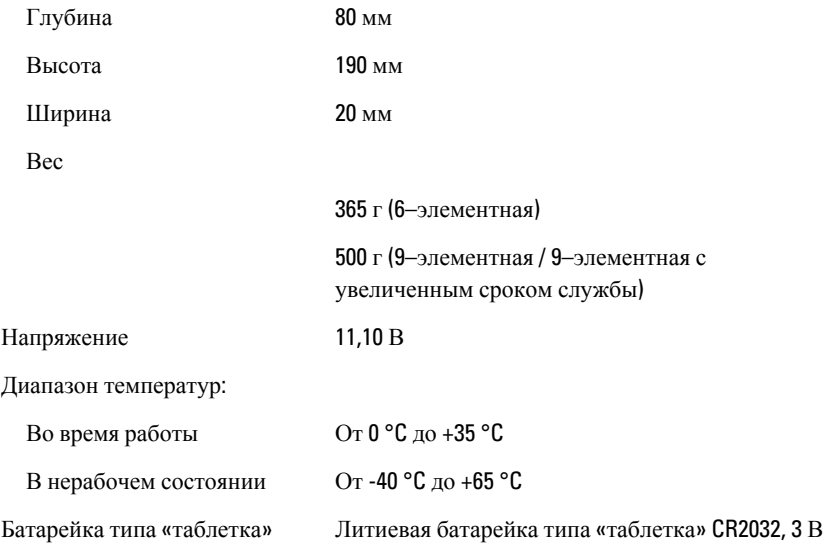

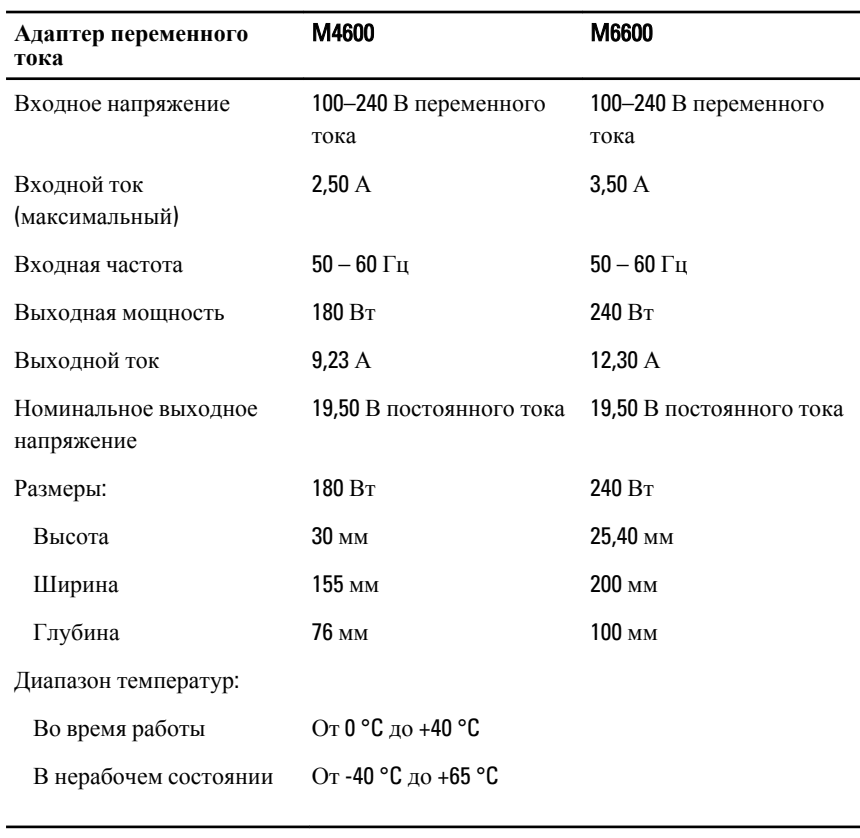

#### **Бесконтактная смарткарта**

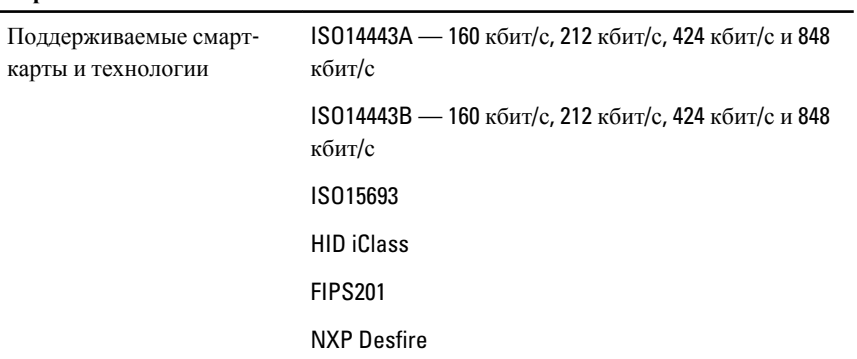

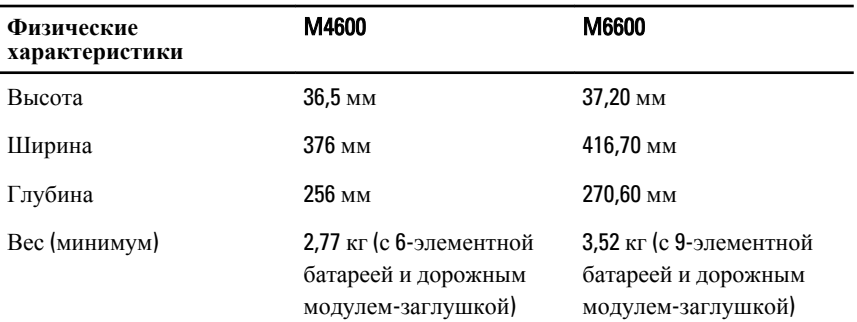

### **Условия эксплуатации и хранения**

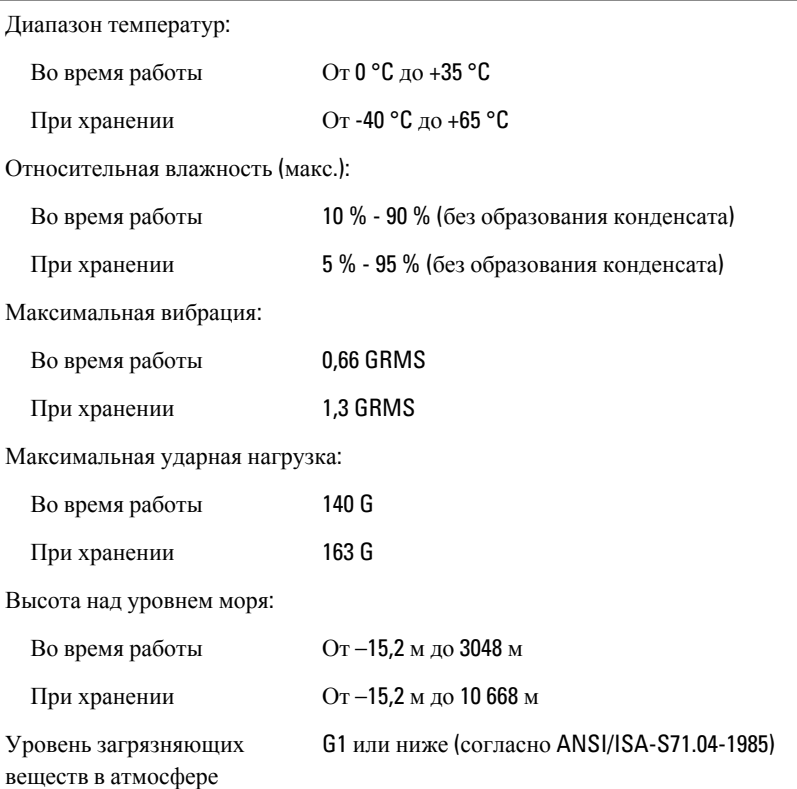

# **Программа настройки системы** 37

# **Краткое описание программы настройки системы**

Программа настройки системы позволяет решать следующие задачи:

- изменение информации о конфигурации системы после добавления, изменения или извлечения любых аппаратных средств компьютера;
- установка или изменение параметра, задаваемого пользователем (например, пароля пользователя);
- определение текущего объема памяти или задание типа установленного жесткого диска.

Перед использованием программы настройки системы рекомендуется записать информацию с экранов настройки системы для использования в будущем.

**ОСТОРОЖНО**: **Изменять настройки в этой программе можно только опытным пользователям**. **Некоторые изменения могут привести к неправильной работе компьютера**.

# **Вход в программу настройки системы**

- 1. Включите (или перезапустите) компьютер.
- 2. При появлении синего логотипа DELL необходимо дождаться появления запроса о нажатии клавиши <F2>.
- 3. После появления соответствующего запроса следует сразу нажать клавишу <F2>.

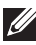

**ПРИМЕЧАНИЕ:** Появление запроса о нажатии клавиши <F2> указывает на завершение инициализации клавиатуры. Этот запрос может появиться очень быстро, поэтому нужно внимательно ждать его появления, а затем нажать клавишу <F2>. Если вы нажмете клавишу <F2> до появления запроса, это ничего не даст.

4. Если вы пропустили нужный момент и на экране появился логотип операционной системы, дождитесь загрузки рабочего стола Microsoft Windows. Затем выключите компьютер и повторите попытку снова.

# **Пункты меню программы настройки системы**

В приведенных ниже таблицах описываются пункты меню программы настройки системы.

# General (**Общие**)

В приведенной ниже таблице описываются пункты меню General (**Общие**).

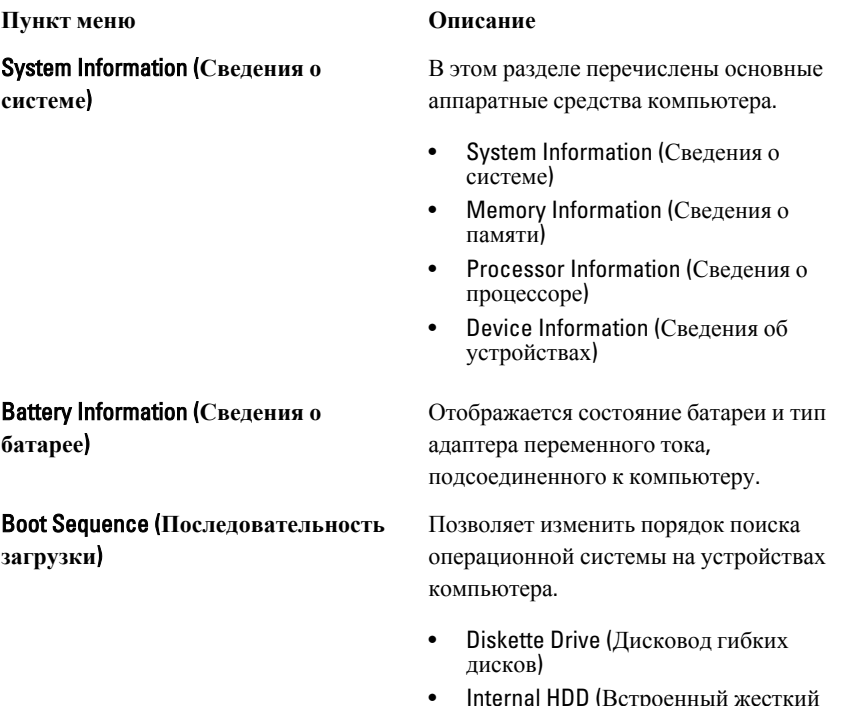

- Internal HDD (Встроенный жесткий диск)
- USB Storage Device (Накопительное устройство USB)

- CD/DVD/CD-RW Drive (Дисковод CD/ DVD/CD-RW)
- Onboard NIC (Сетевой адаптер на системной плате)
- Cardbus NIC (Сетевой алаптер Cardbus)

Также можно выбрать вариант в Boot List (Список загрузки). Доступные варианты:

- Legacy (Устаревший)
- UEFI

Date/Time (**Дата**/**Время**) Позволяет изменять дату и время.

# System Configuration (**Конфигурация системы**)

В приведенной ниже таблице описываются пункты меню System Configuration (**Конфигурация системы**).

#### **Пункт меню Описание**

**И ПРИМЕЧАНИЕ:** В разделе System Configuration (Конфигурация системы) содержатся пункты и настройки, имеющие отношение к встроенным системным устройствам. В зависимости от компьютера и установленных в нем устройств, указанные в данном разделе пункты меню могут отсутствовать.

### Integrated NIC (**Встроенный сетевой адаптер**)

Позволяет настраивать встроенный сетевой контроллер. Доступные варианты:

- Disabled (Отключено)
- Enabled (Включено)
- Enabled w/PXE (Включено с включенным PXE)

#### Значение по умолчанию: **Enabled w/PXE** (**Включено с включенным** PXE)

System Management (**Управление системой**)

Обеспечивает контроль над механизмом управления системой. Доступные варианты:

• Disabled (Отключено)

• DASH/ASF 2.0

#### Значение по умолчанию: DASH/ASF 2.0.

Parallel Port (**Параллельный порт**) Позволяет настраивать параллельный порт на стыковочной станции. Доступные варианты:

- Disabled (Отключено)
- AT
- PS2
- ECP

Значение по умолчанию: AT

Serial Port (**Последовательный порт**) Позволяет настраивать встроенный

последовательный порт. Доступные варианты:

- Disabled (Отключено)
- COM1
- COM2
- COM3
- COM4

Значение по умолчанию: COM1

# SATA Operation (**Работа контроллера** SATA)

Позволяет настраивать внутренний контроллер жестких дисков SATA. Доступные варианты:

- Disabled (Отключено)
- ATA
- AHCI
- RAID On (RAID Включено)

Значение по умолчанию: RAID On (RAID **Включено**)

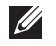

**ПРИМЕЧАНИЕ**: Контроллер SATA настроен на поддержку режима RAID.

USB Controller (**Контроллер** USB) Позволяет управлять контроллером USB. Доступные варианты:

- Enable Boot Support (Включить поддержку загрузки)
- Enable External USB Port (Включить порт внешнего устройства USB)

Значение по умолчанию: Enable USB Controller and Enable External USB Port (**Включить контроллер** USB **и включить порт внешнего устройства** USB)

Позволяет включать или отключать следующие устройства:

- Internal Modem (Встроенный модем)
- Microphone (Микрофон)
- eSATA Ports (Порты eSATA)
- Hard Drive Free Fall Protection (Защита жесткого диска от падения)
- Module Bay (Модульный отсек)
- ExpressCard (Плата ExpressCard)
- Camera (Камера)

Вы также можете включить или отключить:

- Media Card and 1394 (Мультимедийная карта памяти и  $1394$
- Enable Media Card only (Включить только мультимедийную карту памяти)
- Disable Media Card and 1394 (Отключить мультимедийную карту памяти и 1394)

Значение по умолчанию: Media Card and 1394 (Мультимедийная карта памяти и 1394).

Позволяет настраивать функцию освещения клавиатуры. Доступные варианты:

- Disabled (Отключено)
- Level is 25% (Уровень 25 %)
- Level is 50% (Уровень 50 %)

# Miscellaneous Devices (**Другие**

**устройства**)

# Keyboard illumination (**Освещение**

**клавиатуры**)

- Level is 75% (Уровень 75 %)
- Level is  $100\%$  (Уровень  $100\%$ )

#### Значение по умолчанию: Level is 25% (**Уровень** 25 %)

**Диски и дисководы** Позволяет настраивать диски SATA на плате. Доступные варианты:

- SATA-0
- SATA-1
- SATA-4
- SATA-5

Значение по умолчанию: все диски включены.

# Video (**Видео**)

В приведенной ниже таблице описываются пункты меню Video (**Видео**).

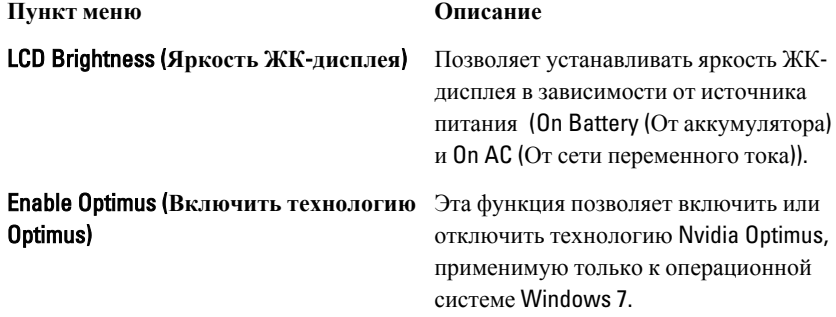

# Security (**Безопасность**)

В приведенной ниже таблице описываются пункты меню Security (**Безопасность**).

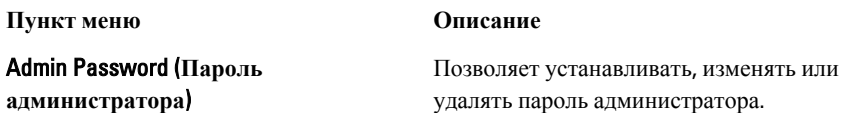

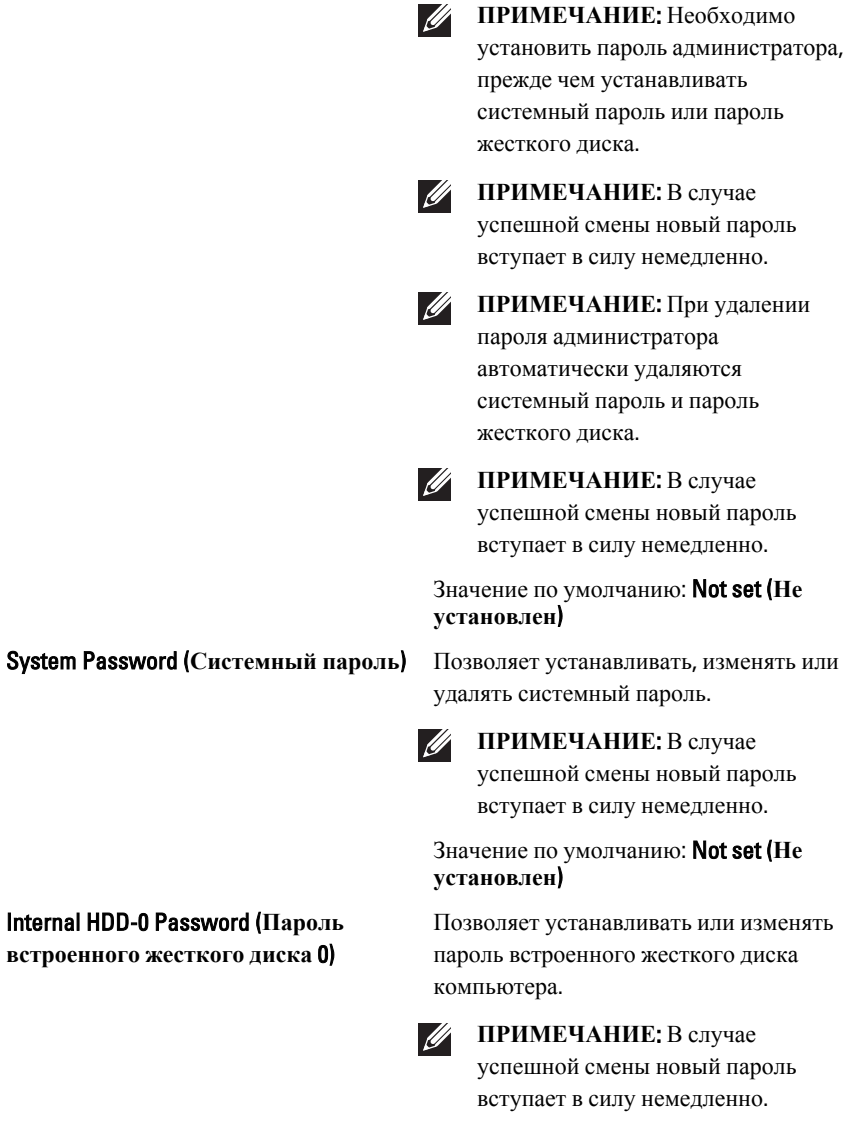

Значение по умолчанию: Not set (**Не установлен**)

Password Bypass (**Обход пароля**) Позволяет разрешать или запрещать обход системного пароля и пароля

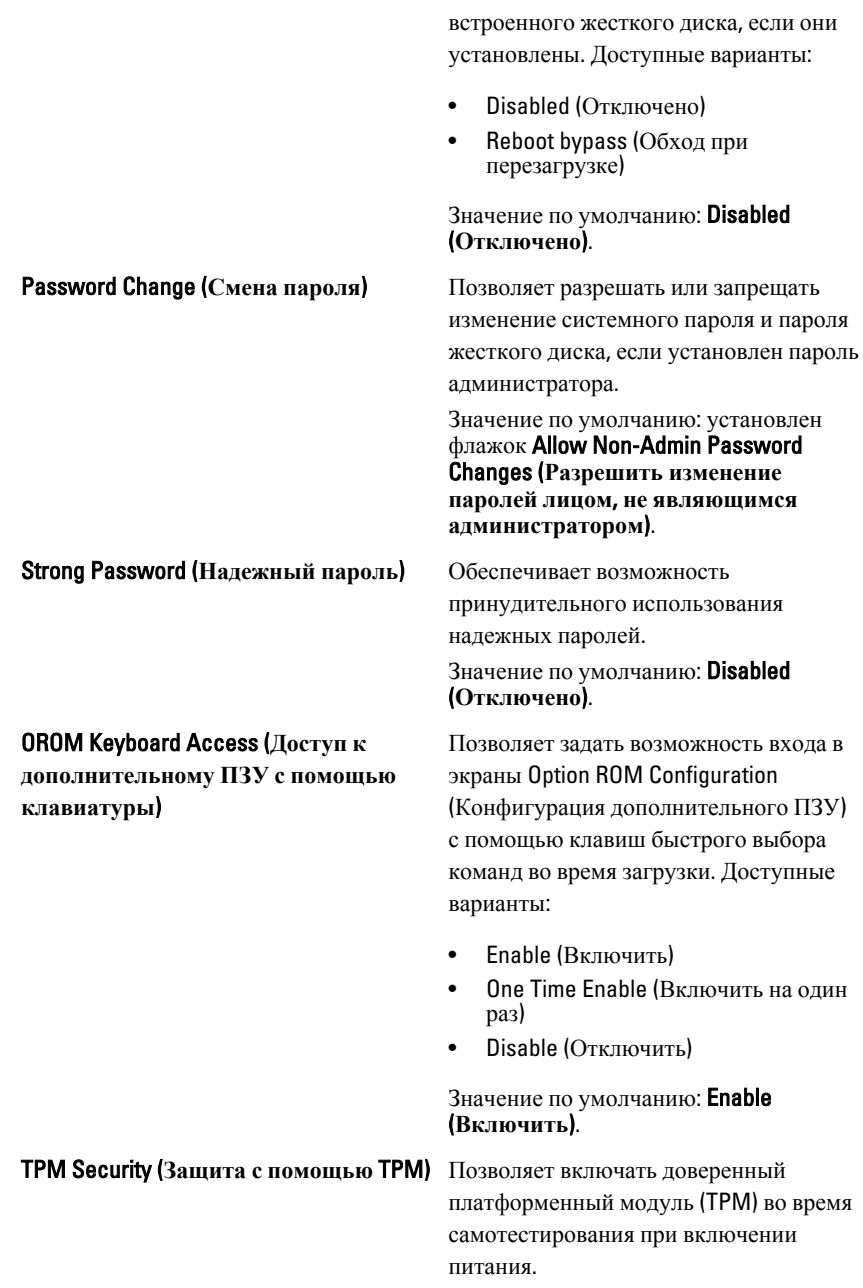

#### Значение по умолчанию: Disabled (**Отключено**).

**Computrace Computrace Computrace Computrace Computrace Computrace Computer Computer CO** дополнительное программное обеспечение Computrace. Доступные варианты:

- **Deactivate (Деактивировать)**
- Disable (Отключить)
- Activate (Активировать)
- $\mathscr{Q}$

**ПРИМЕЧАНИЕ**: Команды Activate (Активировать) и Disable (Отключить) обеспечивают необратимую активацию или необратимое отключение этой функции, то есть любые дальнейшие изменения будут невозможны.

#### Значение по умолчанию: Deactivate (**Деактивировать**).

Позволяет включать режим Execute Disable (Отключение выполнения команд) процессора.

Значение по умолчанию: **Enabled** (**Включено**).

Позволяет определить, разрешается ли внесение изменений параметров настройки системы, если установлен пароль администратора. Если эта функция отключена, параметры настройки системы блокируются паролем администратора.

Значение по умолчанию: Disabled (**Отключено**).

Позволяет задать минимальную и максимальную длину пароля администратора и системного пароля.

CPU XD support (**Поддержка функции отключения выполнения команд процессором**)

Non-Admin Setup Changes (**Изменение параметров настройки системы не администратором**)

Password Configuration (**Конфигурирование пароля**) Admin Setup Lockout (**Блокировка входа в программу настройки системы администратором**)

Позволяет предотвратить возможность входа пользователей в программу настройки системы, если установлен пароль администратора. Значение по умолчанию: Disabled (**Отключено**).

# Performance (**Производительность**)

В приведенной ниже таблице описываются пункты меню Performance (**Производительность**).

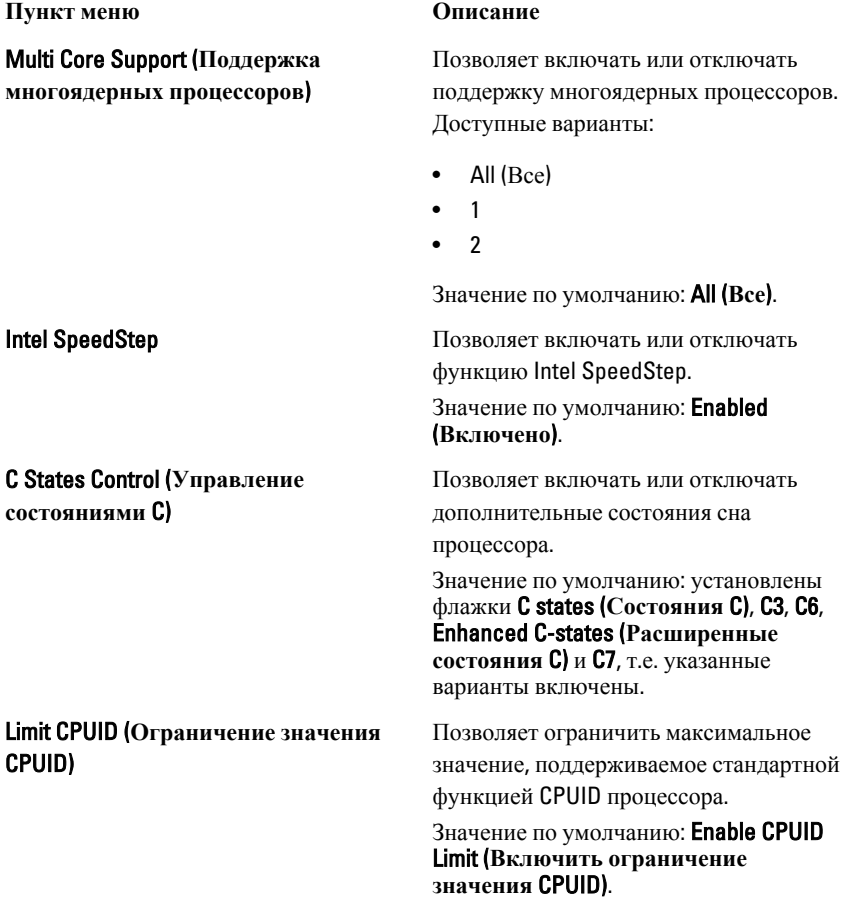

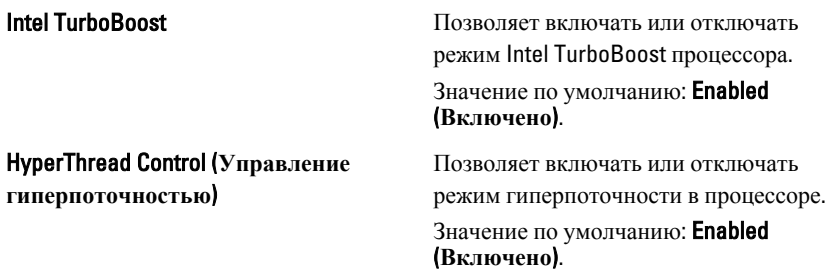

# Power Management (**Управление потреблением энергии**)

В приведенной ниже таблице описываются пункты меню Power Management (**Управление потреблением энергии**).

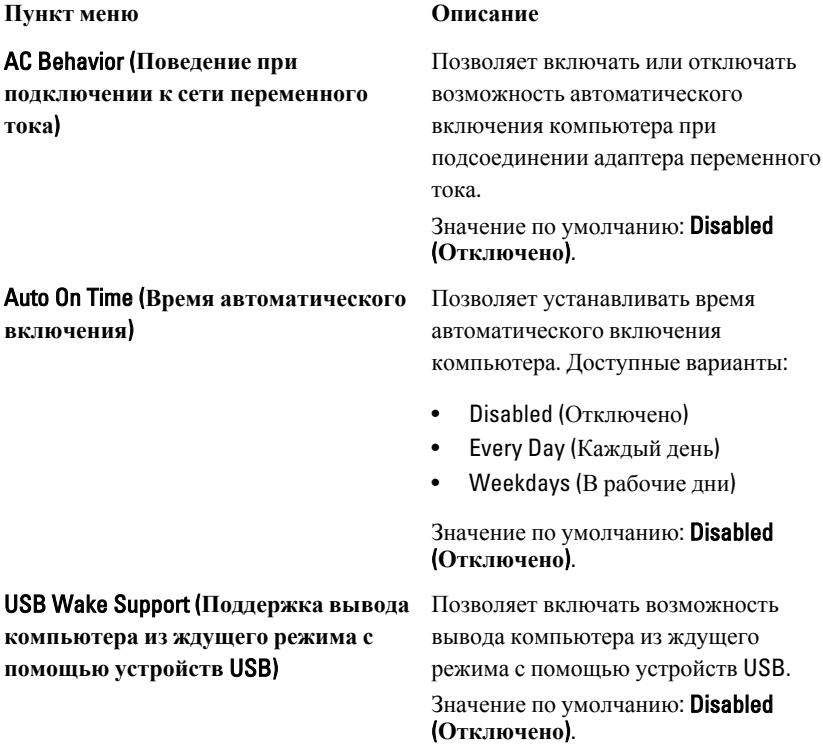

### Wireless Radio Control (**Управление беспроводными радиоустройствами**)

### Wake on LAN/WLAN (**Запуск по локальной сети или беспроводной локальной сети**)

**ПРИМЕЧАНИЕ**: Данная функция  $\mathscr{U}$ действует, только если подсоединен адаптер переменного тока. Если отсоединить адаптер переменного тока в то время, когда компьютер находится в ждущем режиме, программа настройки системы прекратит подачу питания на все порты USB в целях экономии заряда батареи.

Позволяет включать или отключать функцию, обеспечивающую автоматическое переключение между проводными и беспроводными сетями независимо от физического соединения.

Значение по умолчанию: установлены флажки Control WLAN radio (**Управление радиоустройствами в сети** WLAN) и Control WWAN radio (**Управление радиоустройствами в сети** WWAN).

Данное поле позволяет включать выключенный компьютер по специальному сигналу, передаваемому по локальной сети, или включать компьютер, находящийся в состоянии гибернации, по специальному сигналу, передаваемому по беспроводной локальной сети. Эта настройка не влияет на запуск из ждущего режима и функция запуска должна быть включена в операционной системе. Данная функция работает только в случае, если компьютер подключен к сети переменного тока.

• Disabled (Отключено): не разрешается включение питания компьютера по получении специального сигнала запуска, передаваемого по локальной сети или беспроводной локальной сети.

- LAN Only (Только по локальной сети): разрешается включение питания компьютера по получении специальных сигналов, передаваемых по локальной сети.
- WLAN Only (Только по беспроводной локальной сети): разрешается включение питания компьютера по получении специальных сигналов, передаваемых по беспроводной локальной сети.
- LAN or WLAN (По локальной сети или по беспроводной локальной сети): разрешается включение питания компьютера по получении специальных сигналов, передаваемых по локальной сети или по беспроводной локальной сети.

#### Значение по умолчанию: Disabled (**Отключено**).

ExpressCharge Позволяет включать или отключать функцию ускоренной зарядки ExpressCharge. Доступные варианты:

- Standard (Стандартно)
- ExpressCharge

Значение по умолчанию: **ExpressCharge**.

# POST Behavior (**Поведение во время самотестирования при включении питания**)

В приведенной ниже таблице описываются пункты меню POST Behavior (**Поведение во время самотестирования при включении питания**).

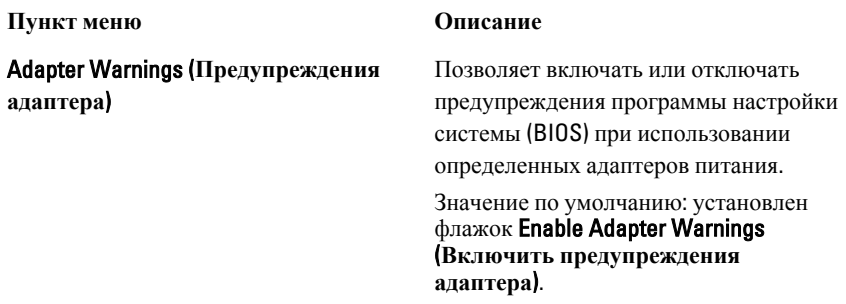

#### Keypad (Embedded) (**Цифровая клавиатура** (**Встроенная**))

### Mouse/Touchpad (**Мышь и сенсорная панель**)

Numlock Enable (**Включение цифровой**

Fn Key Emulation (**Эмуляция клавиши**

**клавиатуры**)

<Fn>)

Позволяет выбрать один или два способа включения цифровой клавиатуры, установленной во встроенную клавиатуру.

- Fn Key Only (Только клавиша <Fn>)
- By Num Lk (С помощью клавиши фиксации числового регистра)

#### Значение по умолчанию: Fn Key Only (**Только клавиша** <Fn>).

Позволяет определить способ реагирования системы на команды мыши и сенсорной панели. Доступные варианты:

- Serial Mouse (Последовательная мышь)
- PS2 Mouse (Мышь PS2)
- Touchpad/PS-2 Mouse (Сенсорная панель/Мышь PS-2)

#### Значение по умолчанию: Touchpad/PS-2 Mouse (**Сенсорная панель**/**Мышь** PS-2).

Позволяет включать цифровую клавиатуру при загрузке компьютера.

#### Значение по умолчанию: установлен флажок Enable Numlock (**Включить цифровую клавиатуру**).

Позволяет задать возможность использования клавиши <Scroll Lock> для эмуляции функции клавиши <Fn>.

Значение по умолчанию: установлен флажок Enable Fn Key Emulation (**Включить эмуляцию клавиши** <Fn>).

POST Hotkeys (**Клавиши быстрого выбора команд при самотестировании во время включения питания**)

Позволяет включить отображение на экране входа в систему сообщения с указанием последовательности нажатий клавиш для входа в меню параметров настройки системы.

Значение по умолчанию: установлен флажок Enable F12 Boot Option Menu (**Включить вход в меню параметров загрузки при нажатии клавиши** <F12>.

# Fastboot (**Быстрая загрузка**) Позволяет задать возможность ускоренного процесса загрузки.

• Minimal (Минимальная)

• Thorough (Полная)

Доступные варианты:

• Auto (Автоматически)

Значение по умолчанию: Thorough (**Полная**).

# Virtualization Support (**Поддержка виртуализации**)

В приведенной ниже таблице описываются пункты меню Virtualization Support (**Поддержка виртуализации**).

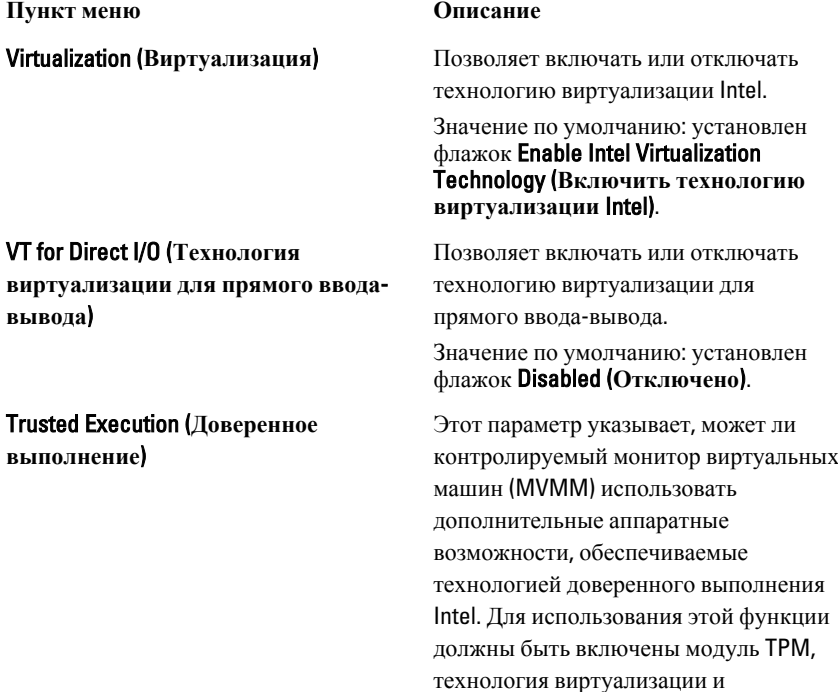

#### 135

технология виртуализации для прямого ввода-вывода.

Значение по умолчанию: установлен флажок Disabled (**Отключено**).

# Wireless (**Беспроводная связь**)

В приведенной ниже таблице описываются пункты меню Wireless (**Беспроводная связь**).

**Пункт меню Описание**

Wireless Switch (**Переключатель беспроводного режима**)

Wireless Device Enable (**Включение**

**беспроводных устройств**)

Позволяет задать беспроводные устройства, которые могут контролироваться переключателем беспроводного режима. Доступные варианты:

- WWAN
- WLAB
- Bluetooth

Значение по умолчанию: все варианты выбраны.

Позволяет включать или отключать беспроводные устройства.

Значение по умолчанию: все варианты выбраны.

# Maintenance (**Техническое обслуживание**)

В приведенной ниже таблице описываются пункты меню Maintenance (**Техническое обслуживание**).

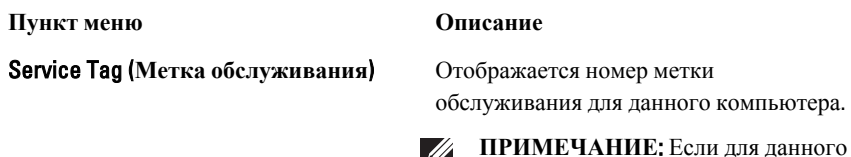

 $\overline{\mathscr{L}}$ 

**ПРИМЕЧАНИЕ**: Если для данного компьютера не установлена метка обслуживания, компьютер автоматически откроет этот экран при входе пользователей в BIOS. Вам будет предложено ввести метку обслуживания

Asset Tag (**Дескриптор ресурса**) Отображается дескриптор ресурса.

# System Logs (**Системные журналы**)

В приведенной ниже таблице описываются пункты меню System Logs (**Системные журналы**).

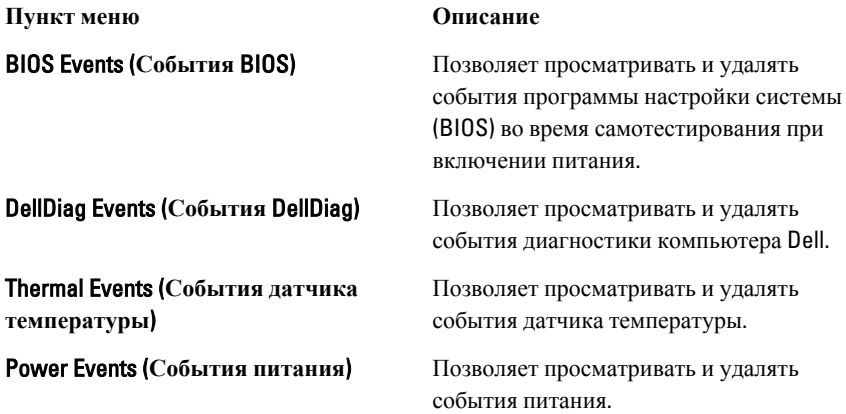

# **Диагностика**

# **Индикаторы состояния устройств**

- $\binom{1}{2}$ Загорается при включении питания компьютера и мигает, когда компьютер находится в одном из режимов управления потреблением энергии.
- Светится во время чтения или записи данных компьютером. А
- 南
- Светится постоянно или мигает в зависимости от состояния заряда батареи.
- $\binom{n}{k}$ Светится, если включена функция беспроводной сети.

#### **Индикаторы состояния батареи**

Если компьютер подключен к розетке электросети, индикатор батареи работает следующим образом.

- **Поочередно мигает желтым и синим светом**: к переносному компьютеру подсоединен неустановленный или неподдерживаемый адаптер переменного тока (не марки Dell).
- **Поочередно мигает желтым светом и светится синим**: временная неполадка батареи при наличии адаптера переменного тока.
- **Постоянно мигает желтым светом**: неисправимый отказ батареи при наличии адаптера переменного тока.
- **Не светится**: батарея полностью заряжена при наличии адаптера переменного тока.
- **Светится синим**: батарея в режиме подзарядки при наличии адаптера переменного тока.

#### **Диагностика**

- *Индикаторы состояния устройств*
- *Индикаторы состояния батареи*
- *[Светодиодная](#page-140-0) индикация кодов ошибок*

#### **Индикаторы состояния устройств**

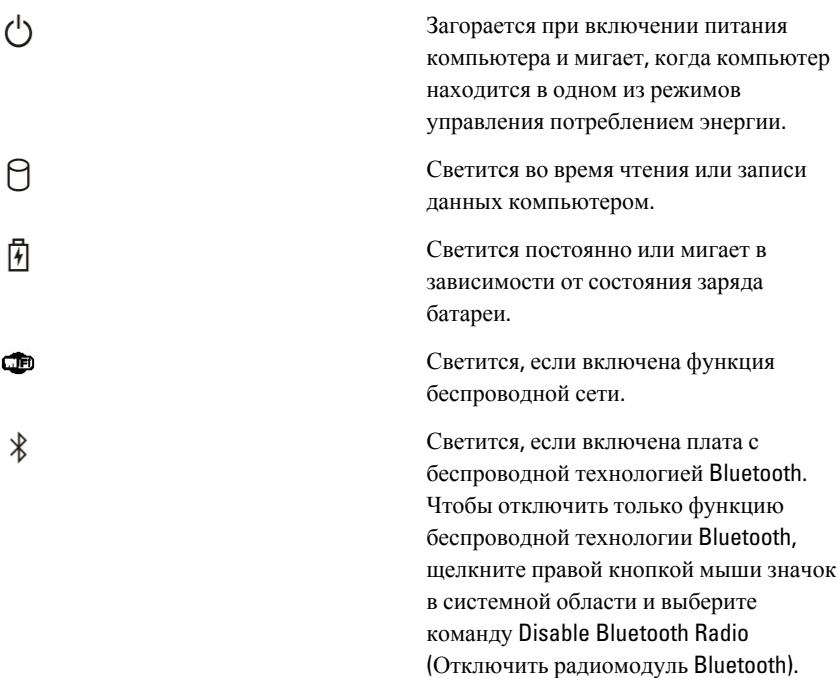

#### **Индикаторы состояния батареи**

Если компьютер подключен к розетке электросети, индикатор батареи работает следующим образом.

- **Поочередно мигает желтым и синим светом**: к переносному компьютеру подсоединен неустановленный или неподдерживаемый адаптер переменного тока (не марки Dell).
- **Поочередно мигает желтым светом и светится синим**: временная неполадка батареи при наличии адаптера переменного тока.
- **Постоянно мигает желтым светом**: неисправимый отказ батареи при наличии адаптера переменного тока.
- **Не светится**: батарея полностью заряжена при наличии адаптера переменного тока.
- **Светится синим**: батарея в режиме подзарядки при наличии адаптера переменного тока.

### <span id="page-140-0"></span>**Светодиодная индикация кодов ошибок**

В приведенной ниже таблице указаны возможные коды светодиодной индикации, которые могут отображаться при сбоях во время самотестирования при включении питания.

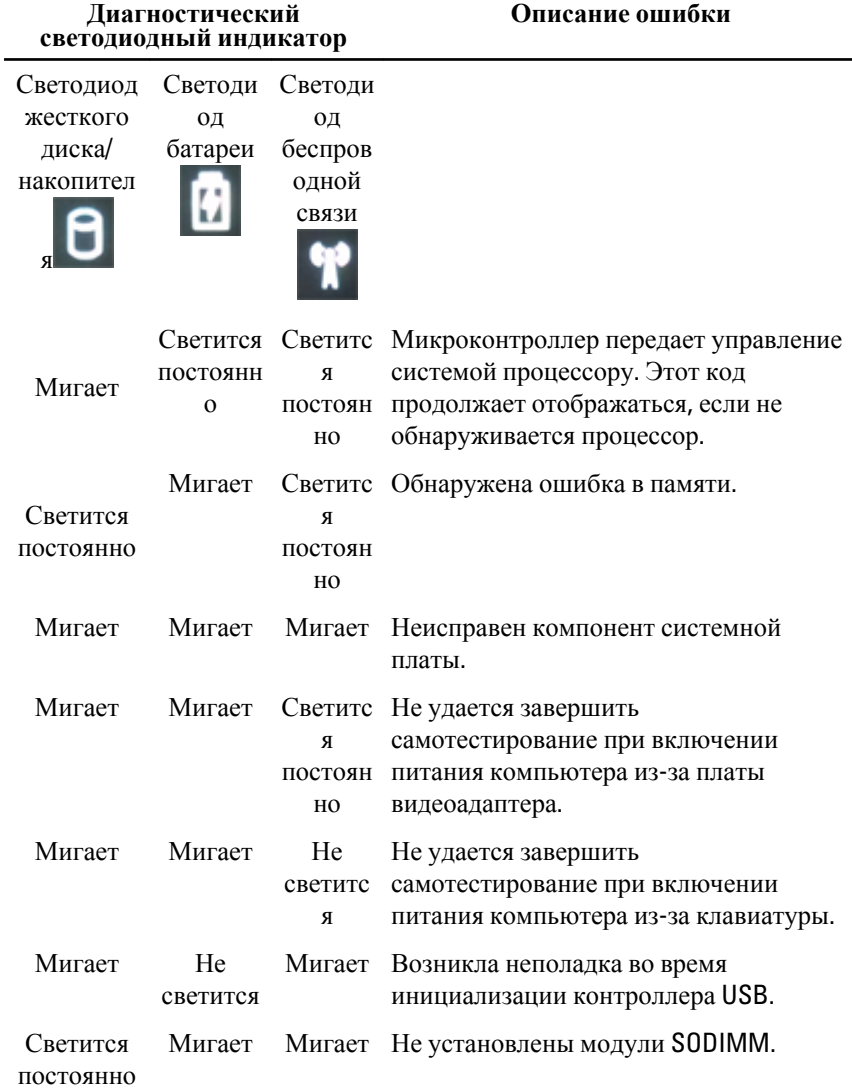

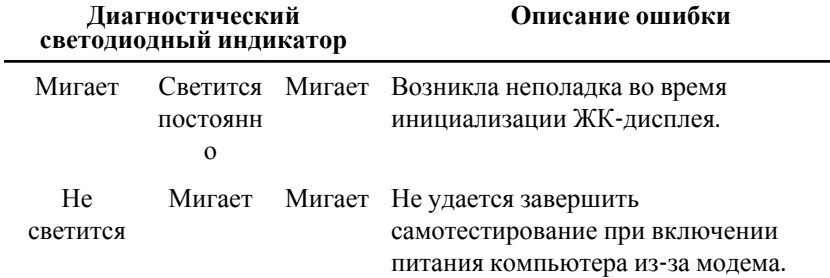

# **Обращение <sup>в</sup> компанию** Dell 39

# **Обращение в компанию** Dell

Порядок обращения в компанию Dell по вопросам сбыта, технической поддержки или обслуживания пользователей описан ниже.

- 1. Перейдите на веб-узел support.dell.com.
- 2. Выберите свою страну или свой регион в раскрывающемся меню Choose a Country/Region (Выбор страны/региона) в нижней части страницы.
- 3. Щелкните Contact Us (Контакты) с левой стороны страницы.
- 4. Выберите соответствующую службу или ссылку на ресурс технической поддержки, в зависимости от ваших потребностей.
- 5. Выберите удобный для вас способ обращения в компанию Dell.

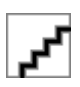